# UNIVERSIDADE FEDERAL DO MARANHAO˜ CENTRO DE CIÊNCIAS EXATAS E TECNOLOGIA DEPARTAMENTO DE MATEMÁTICA PROGRAMA DE MESTRADO PROFISSIONAL EM MATEMÁTICA EM REDE NACIONAL - PROFMAT

Pablo Silva Império

A Utilização do GeoGebra na Resolução de Problemas de Análise Combinatória

Pablo Silva Império

# A Utilização do GeoGebra na Resolução de Problemas de Análise Combinatória

Dissertação apresentada ao Programa de Mestrado Profissional em Matemática em Rede Nacional da Universidade Federal do Maranh˜ao como requisito parcial para a obtenção do grau de Mestre em Matemática.

Orientadora: Prof. Dra. Valeska Martins de Souza

Ficha gerada por meio do SIGAA/Biblioteca com dados fornecidos pelo(a) autor(a). Núcleo Integrado de Bibliotecas/UFMA

Império, Pablo Silva. A Utilização do GeoGebra na Resolução de Problemas de Análise Combinatória São Luís - MA 2017 / Pablo Silva Império. - 2017. 51 p. Orientador(a): Valeska Martins de Souza. Dissertação (Mestrado) - Programa de Pós-graduação em Rede - Matemática em Rede Nacional/ccet, Universidade Federal do Maranhão, Universidade Federal do Maranhão, 2017. 1. Análise Combinatória. 2. GeoGebra. 3. Resolução de Problemas. I. Souza, Valeska Martins de. II. Título.

Pablo Silva Império

## A Utilização do GeoGebra na Resolução de Problemas de Análise Combinatória

Dissertação apresentada ao PROFMAT/ Universidade Federal do Maranhão como requisito parcial para a obtenção do grau de Mestre em Matemática.

Aprovado em 24/03/2017

## BANCA EXAMINADORA

Prof. Dra. Valeska Martins de Souza (Orientadora) Universidade Federal do Maranh˜ao

Prof. Dr. José Antônio Pires Ferreira Marão Universidade Estadual do Maranh˜ao

Prof. Dr. Josenildo de Souza Chaves Universidade Federal do Maranh˜ao

## AGRADECIMENTOS

A Deus que vem me guiando e proporcionando tantas oportunidades para que eu possa crescer como pessoa e profissional.

A minha m˜ae Gl´oria e padrasto Ferreira que sempre me deram apoio e incentivo ao longo de minha jornada, dando todo o suporte necessário para a conclusão de mais essa etapa de minha vida acadêmica.

A minha filha (fonte inspiradora) Isabelly que nasceu no decorrer do curso e que esteve sob cuidados de minha esposa Juliana.

Aos amigos de turma (PROFMAT 2015) que fiz, que foram importantes no decorrer do curso, professores da Universidade Federal do Maranh˜ao - UFMA e da Universidade Estadual do Maranh˜ao - UEMA que lecionaram disciplinas do programa e aos coordenadores que passaram pela coordenação do PROFMAT da UFMA.

Ao amigo Wellington que me disponibilizou local para ficar em São Luís -MA e outros colegas que também, direta ou indiretamente, ajudaram desde a seleção à conclus˜ao do curso.

Ao Instituto Federal do Maranh˜ao - IFMA, campus Bacabal, que ajudou com flexibilização de dias e horários.

A minha orientadora professora Valeska que ajudou na escolha do tema, fez sugestões e corrigiu por diversas vezes este trabalho, sempre com serenidade, dedicação e sabedoria.

Aos professores Josenildo e Marão, membros da banca examinadora, pelas sugestões e correções.

À Coordenação de Aperfeiçoamento de Pessoal de Nível Superior (CAPES) pela bolsa concedida. Sem esta, seria inviável a conclusão do curso.

"Felizes aqueles que se divertem com problemas que educam a alma e elevam o  $espírito$ ".

Fenelon

## RESUMO

Este trabalho utiliza o software GeoGebra (versão 5.0.328.0-3D) como ferramenta na resolução de problemas de contagem. São apresentados alguns elementos de análise combinatória e inserção de objetos no software, motivando sua utilização na resolução de problemas de contagem e incluindo aplicações prática em sala de aula. Para obtenção de dados sobre a resolução de problemas, foram ministradas aulas com e sem o uso do GeoGebra em duas turmas distintas e comparados os resultados. Verificou-se que a utilização do aplicativo ajuda a compreender os conceitos, visto que trabalha a dinamicidade, possibilitando ao aluno modificar os resultados e tirar conclusões.

Palavras-chave: Análise Combinatória, GeoGebra, Resolução de Problemas.

## ABSTRACT

This work uses GeoGebra software (version 5.0.328.0-3D) as a tool to solve counting problems. Some elements of combinatorial analysis and insertion of objects in the software are presented, motivating its use in solving counting problems and including practical classroom applications in classroom. In order to obtain data about problem solving, classes were taught with and without the use of GeoGebra in two different classes and also the results were compared. It was verified that the use of the software helps to understand the concepts, since it works the dynamicity, allowing the student to modify the results and draw conclusions.

Keywords: Combinatorial Analysis, GeoGebra, Resolution of Problems.

# Lista de Figuras

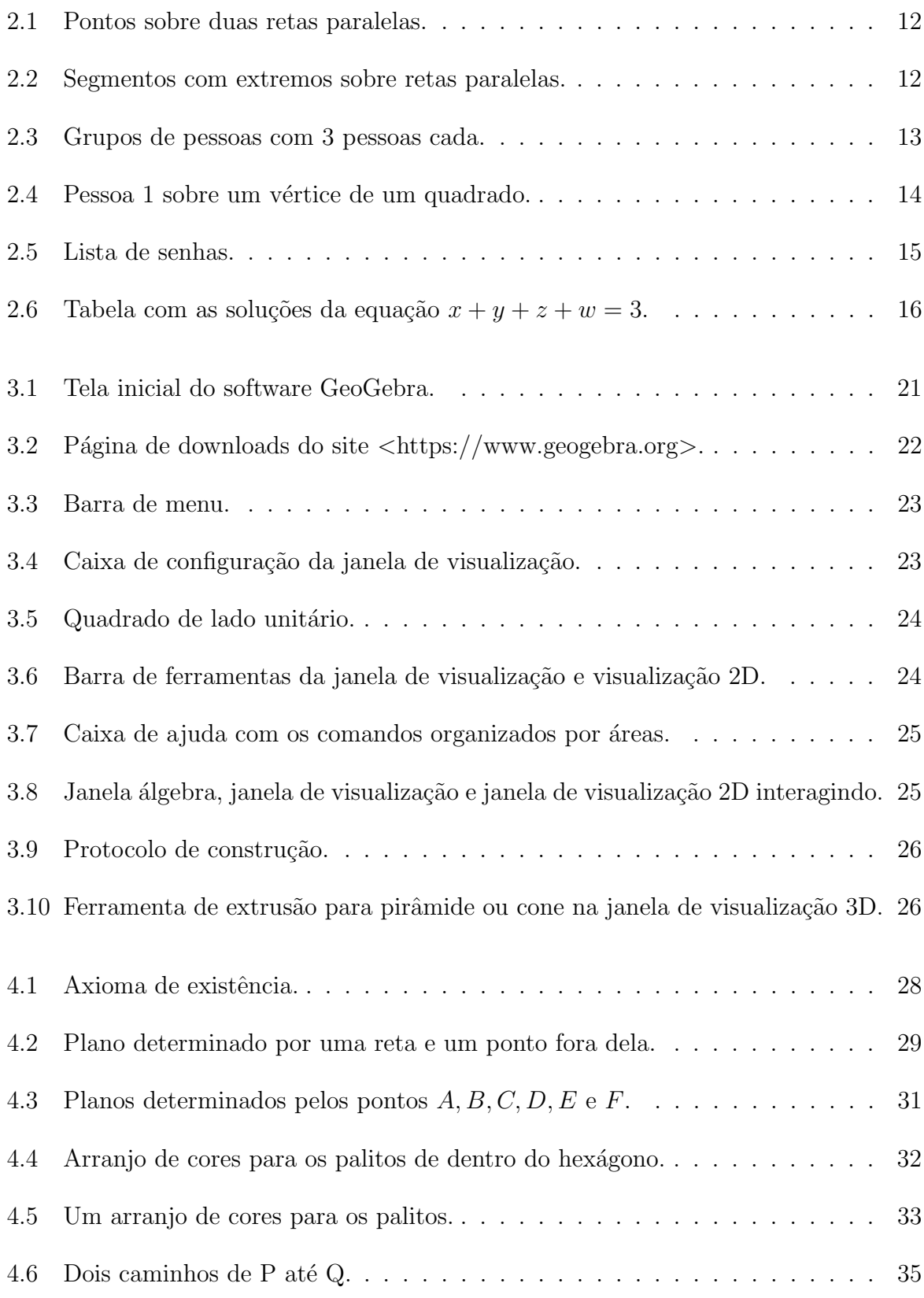

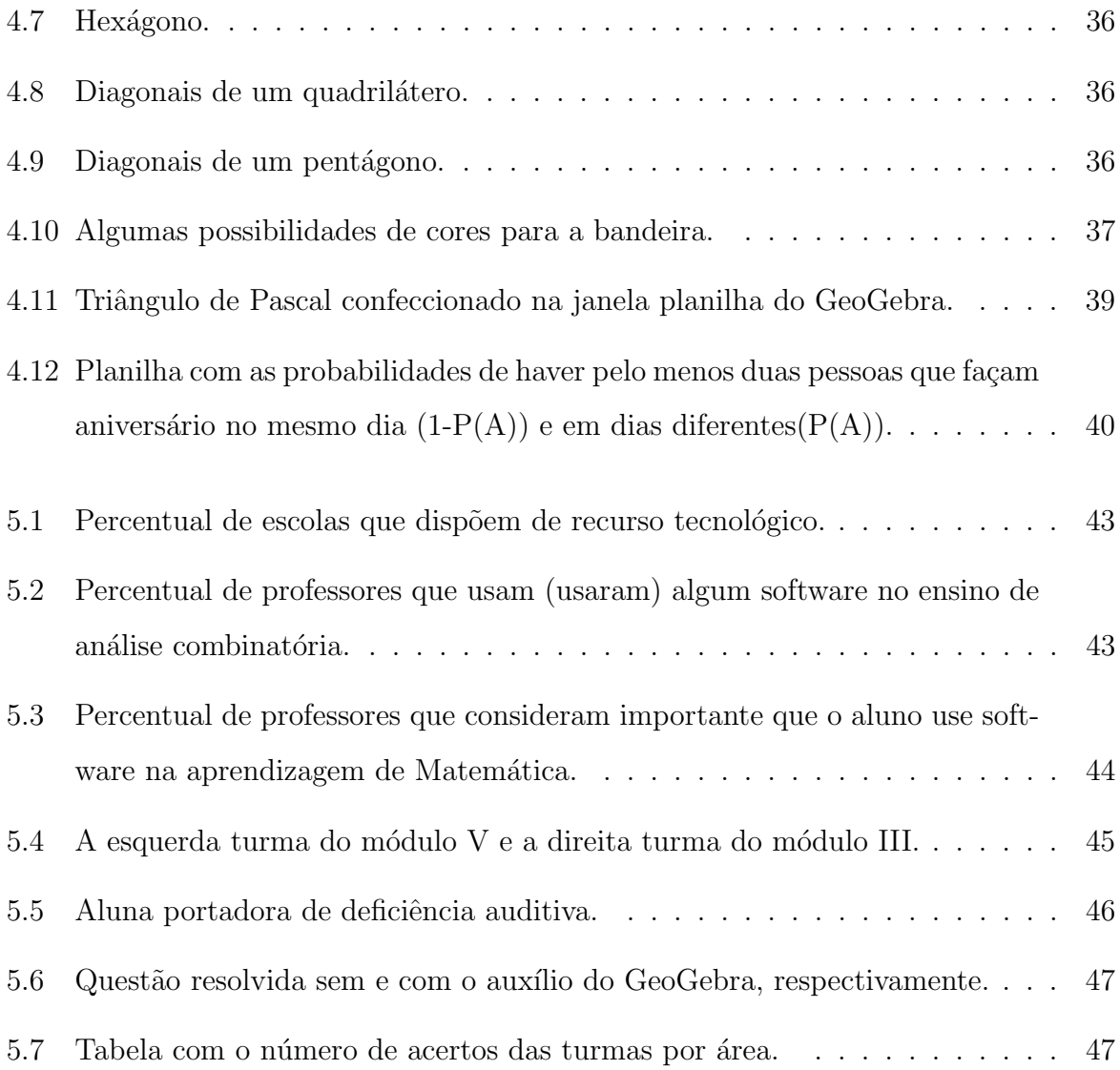

# **SUMÁRIO**

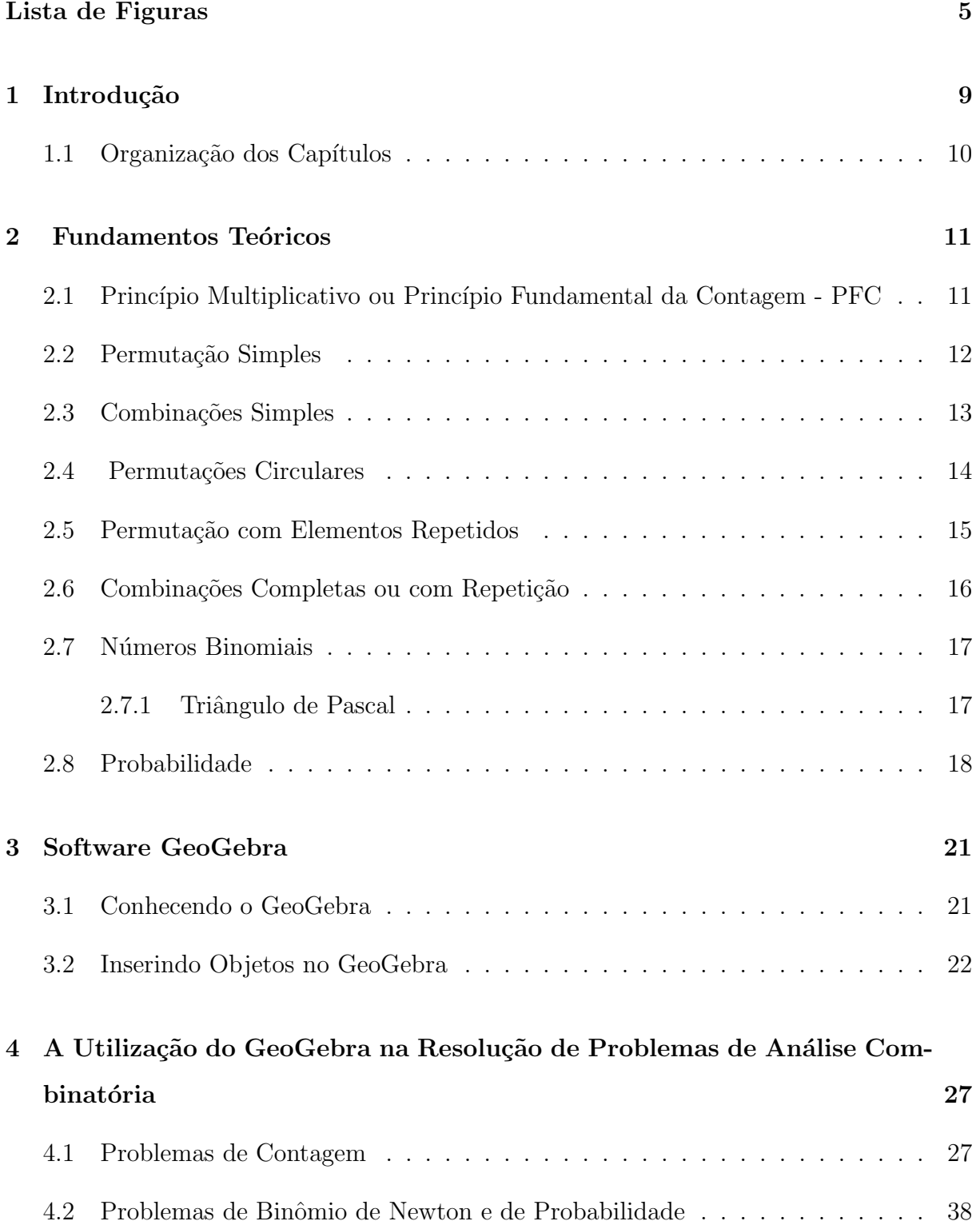

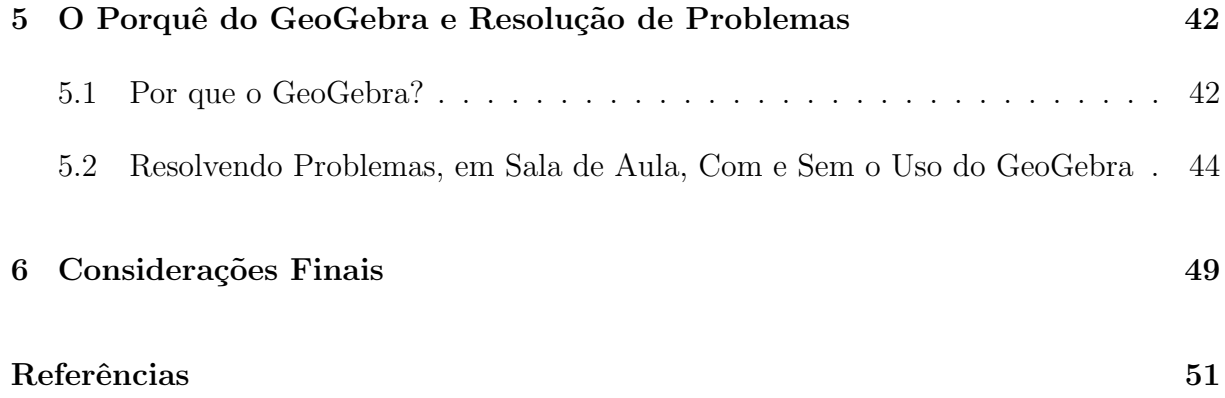

## 1 Introdução

Um dos conteúdos mais emblemáticos para ser trabalhado no Ensino Médio  $\acute{e}$  o de análise combinatória. Nesta perspectiva, para facilitar o ensino desse conteúdo, apresenta-se como ferramenta de auxílio na resolução de problemas de contagem, o software GeoGebra.

Como a análise combinatória lida com problemas de contagem, muito presentes no nosso cotidiano, faz-se necessário um recurso que ajude o aluno a desenvolver o pensamento construtivo em busca da solução de problemas. Assim, indo de encontro ao que diz os PCNs (Parâmetros Curriculares Nacionais): Ensino Médio (Parte III, pág. 50), "É preciso identificar na Matemática, nas Ciências Naturais, Ciências Humanas, Comunicações e nas Artes, os elementos de tecnologia que lhes são essenciais e desenvolvê-los como conteúdos vivos, como objetivos da educação e, ao mesmo tempo, como meios para tanto".

Neste sentido, realizou-se uma pesquisa de opnião por meio eletrônico junto a alguns professores sobre o uso de softwares no ensino de análise combinatória. Constatouse que nas aulas de combinatória é pouco utilizado recurso tecnológico, embora haja o conhecimento da existência de recursos tecnológicos para isso. Percebeu-se então a necessidade de apresentar e mostrar como o GeoGebra pode ser utilizado no ensinoaprendizagem de análise combinatória.

Antes de lançar mão de um recurso tecnológico para resolver um problema de contagem, faz-se necessária a exposição da teoria do assunto, para só depois selecionar os problemas e planejar como deve ser a abordagem dos mesmos em sala de aula, pois nenhum recurso tecnológico ensina Matemática.

A escolha do GeoGebra como recurso tecnológico para a resolução de problemas de contagem se dá pelo fato do aplicativo ser gratuito e de fácil manipulação, além de permitir que o usuário trabalhe vários recursos simultaneamente e de forma dinâmica. Acredita-se que estes sejam os diferenciais dessa plataforma em relação às outras.

Foram selecionados alguns problemas para serem resolvidos com e sem o auxílio

do software GeoGebra em duas turmas de s´eries equivalentes ao segundo ano do Ensino Médio no Instituto Federal do Maranhão - IFMA, Campus Bacabal. Procurou-se problemas que fizessem com que o aluno criasse conjecturas e com isso direcionasse para o caminho certo para solucionar os mesmos.

O uso do GeoGebra no auxílio de resolução de problemas de contagem traz um ganho para o aluno no que tange a motivação e melhora no processo de ensinoaprendizagem, visto que o aplicativo apresenta uma dinamicidade entre suas janelas, permitindo ao aluno analisar um problema por vários ângulos e buscar uma conjectura que permita obter êxito na solução de um problema. Mesmo que erre, será capaz de buscar o porquê do erro. Desta forma, "aprenda, e faça com que os alunos aprendam, com os erros. É importante, diante de uma solução errada, analisar porque ela está errada"(LIMA et al., 2016).

Optou-se em n˜ao apresentar muitos problemas para que n˜ao ficasse repetitivo. A ideia aqui é apresentar problemas solucionados com o auxílio do GeoGebra porém, qualquer problema de contagem pode ser solucionado com ou sem este recurso. No entanto, deseja-se minimizar o tempo gasto para resolver um problema sem o recurso tecnológico e facilitar o entendimento do problema, ou seja, mostrar para o aluno algumas possibilidades e fazer com que ele construa sua linha de raciocínio até chegar à solução do problema, deixando de lado a preocupação com as fórmulas.

#### 1.1 Organização dos Capítulos

A organização deste trabalho se dá com a apresentação dos fundamentos teóricos de análise combinatória, em seguida uma apresentação do software GeoGebra, alguns problemas solucionados com o auxílio do GeoGebra, a motivação da escolha do uso do aplicativo, posteriormente a aplicação em sala de aula e por fim as considerações finais. Tamb´em foram apresentados os conceitos de n´umeros binomiais e de probabilidade, visto que o estudo de problemas de contagem se deu para a solução de problemas de probabilidade e para o desenvolvimento de binômios.

### 2 Fundamentos Teóricos

Este capítulo trata de uma introdução à análise combinatória necessária para o prosseguimento deste trabalho. Optou-se por não abordar a história da análise combinatória, visto que o objetivo não é o aprofundamento deste conteúdo matemático e sim, usar o software GeoGebra como ferramenta que auxilie na resolução de problemas de contagem. Faz-se necessário um tópico de probabilidade, visto que o desenvolvimento da análise combinatória foi motivado pela solução de problemas probabilísticos. Na verdade, o desenvolvimento da análise combinatória deve-se em grande parte à necessidade de resolver problemas de contagem originados na Teoria das Probabilidades (MORGADO et al., 2006). Outro tópico de relevância é sobre números binomiais, pois este está entre os primeiros problemas ligados à análise combinatória.

## 2.1 Princípio Multiplicativo ou Princípio Fundamental da Contagem - PFC

De início, será apresentado o "Princípio da Adição" que diz: Se  $A$  e  $B$  são dois conjuntos disjuntos, isto é  $A \cap B = \emptyset$ , com p e q elementos, respectivamente, então  $A \cup B$ possui  $p+q$  elementos. O princípio da adição, embora seja simples na sua definição, é um instrumento poderoso quando se busca contar o número de elementos de um conjunto.

Exemplo 2.1. Por duas retas paralelas, r e s, marcamos os pontos  $A, B, C \in r$  e  $D, E \in s$ . Quantas são as possibilidades de se escolher um desses pontos, em  $r$  ou  $s$ ?

Pelo princípio da adição, tem-se que o resultado é  $3 + 2 = 5$ . A Figura 2.1 ilustra tal situação.

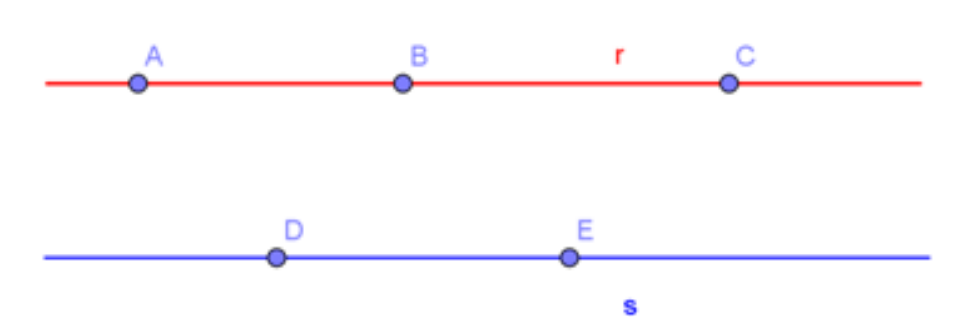

Figura 2.1: Pontos sobre duas retas paralelas.

Exemplo 2.2. Se, ao invés de escolher um ponto, deseja-se determinar o número de segmentos com um extremo em cada reta. Qual o número de segmentos possíveis formados nessas condições?

Neste caso, como a quantidade é pouca, pode-se desenhar todos os segmentos possíveis, conforme a Figura 2.2.

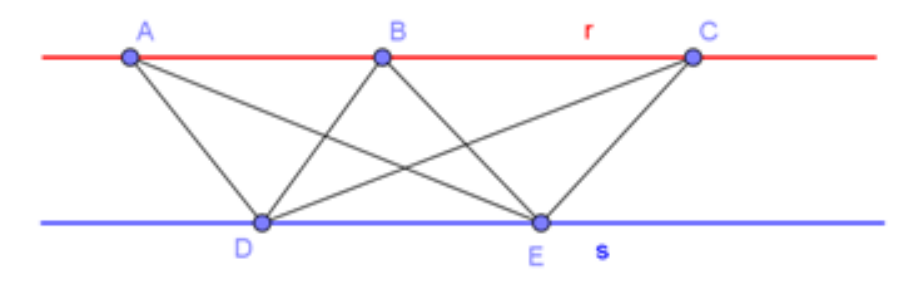

Figura 2.2: Segmentos com extremos sobre retas paralelas.

Porém, em problemas de contagem, muitas vezes, não se está interessado em mostrar todos os resultados possíveis e sim sua quantidade. Desta forma, faz-se necessário o princípio multiplicativo que segue:

Se uma decisão  $d_1$  pode ser tomada de x maneiras e se, uma vez tomada a  $decisão d<sub>1</sub>$ , a decisão  $d<sub>2</sub>$  puder ser tomada de y maneiras então o número de maneiras de se tomarem as decisões  $d_1$  e  $d_2$  é xy.

No caso acima, tem-se que a quantidade de segmentos formados é  $3 \times 2 = 6$ .

#### 2.2 Permutação Simples

Exemplo 2.3. Uma senha bancária é composta por 4 algarismos distintos. O dono de tal conta, ao tentar acessá-la, não teve acesso, pois acabou esquecendo a sequência. Lembrouse dos quatro algarismos, mas n˜ao da ordem. Supondo que o dono tenha acesso apenas na última tentativa, quantas tentativas fará para ter acesso à sua conta?

Bem, este problema de ordenação de objetos pode ser resolvido usando a definição a seguir:

O número de modos de ordenar n objetos distintos é n! =  $n \times (n - 1) \times (n - 1)$  $2) \times \ldots \times 3 \times 2 \times 1$ , lê-se fatorial de n ou n fatorial, onde  $0! = 1! = 1$ , por definição.

Cada ordenação de *n* objetos é chamada de uma permutação simples e indicada por  $P_n$ . Dessa forma, para o problema acima, tem-se como solução  $P_4 = 4! = 4 \cdot 3 \cdot 2 \cdot 1 = 24$ .

Outra maneira de resolver o mesmo problema é lançando mão do PFC.

#### 2.3 Combinações Simples

Exemplo 2.4. Quantos grupos de 3 pessoas pode-se formar dispondo de 5 pessoas?

Nota-se, de início, por se tratar da formação de conjuntos, que a ordem dos elementos n˜ao ir´a alterar o conjunto (grupo) de pessoas. Desta forma, como a quantidade de elementos ´e pequena para agrupar de 3 a 3, pode-se expor todos os subconjuntos formados.

Chamando as pessoas de dígitos, isto é, a primeira pessoa corresponde ao dígito 1, a segunda pessoa ao dígito 2 e assim por diante. Formando todos os possíveis subconjuntos, com 3 elementos cada, chega-se a 10 grupos formados, conforme Figura 2.3.

| > Janela de Álgebra                    | ×              | - Planilha |                |    |   |   |  |  |  |
|----------------------------------------|----------------|------------|----------------|----|---|---|--|--|--|
| Lista                                  |                |            |                |    |   |   |  |  |  |
| $\bullet$ G, = {1, 2, 3}               |                | А          | B              | c  | D | E |  |  |  |
| $G2 = {1, 2, 4}$                       | 1              |            | 2              | 3  | 4 | 5 |  |  |  |
| • $G_1 = \{1, 2, 5\}$                  | $\overline{2}$ |            |                |    |   |   |  |  |  |
| $G_2 = \{1, 3, 4\}$                    | 3              | ۹          | 2              | 3  |   |   |  |  |  |
| $G5 = {1, 3, 5}$                       | 4              | ٠          | $\overline{2}$ | 4  |   |   |  |  |  |
| $G_c = \{1, 4, 5\}$                    | 5              | ٠          | 2              | 5  |   |   |  |  |  |
| $G2 = {2, 3, 4}$                       | 6              |            | 3              | 4  |   |   |  |  |  |
| $G_n = \{2, 3, 5\}$                    | 7              | ٠          | 3              | 5  |   |   |  |  |  |
| $Gs = {2, 4, 5}$                       | 8              | 1          | 4              | 5  |   |   |  |  |  |
| $G_{10} = \{3, 4, 5\}$                 | 9              | 2          | 3              | 4  |   |   |  |  |  |
| $\bullet$ Pessoas = {1, 2, 3, 4, 5, 6} | 10             | 2          | 3              | 5  |   |   |  |  |  |
|                                        | 11             | 2          | 4              | 5  |   |   |  |  |  |
|                                        | 12             | Ŷ.         | л              | F. |   |   |  |  |  |

Figura 2.3: Grupos de pessoas com 3 pessoas cada.

Novamente não foi trabalhoso formar todos os 10 subconjuntos possíveis, uma vez que a quantidade de elementos foi pequena. Cada subconjunto formado é chamado de uma combinação simples de classe p dos n elementos ( $p \leq n$ ). Representa-se o número de combinações simples de classe  $p$ , dispondo de n objetos, por  $C_n^p$  ou  $C_{n,p}$ . De forma geral, para determinar o número de combinações de classe p, dispondo de n objetos, com  $0 < p \leq n,$ tem-se o resultado

$$
C_n^p = \frac{n!}{p!(n-p)!}.
$$

Aplicando a fórmula acima para o problema da seção, tem-se  $C_5^3 = \frac{5!}{2!3!} = 10$ .

#### 2.4 Permutações Circulares

**Exemplo 2.5.** De quantos modos pode-se colocar  $n$  objetos distintos em  $n$  lugares equiespaçados em torno de um círculo, se forem consideradas equivalentes disposições que possam coincidir por rotação?

Como os  $n$  objetos estão equiespaçados em um círculo, pode-se considerar que estes estão sobre os vértices de um polígono regular. Desta maneira, apenas a colocação do primeiro objeto sobre um dos vértices do polígono seria indiferente na escolha, pois poderia ser colocado em qualquer vértice, restando os demais vértices para serem preenchidos com os  $n-1$  objetos. Daí, estes objetos serão ordenados por permutação simples. Indica-se permutações circulares por  $(PC)_n$ . Logo,  $(PC)_n = 1 \cdot P_{n-1} = (n-1)!$ .

Exemplo 2.6. De quantos modos 5 pessoas podem ser dispostas em uma roda de ciranda?

Tomando um quadrado sobre um círculo, conforme Figura 2.4, tem-se 4 vértices para serem ocupados. A primeira pessoa pode ser colocada em apenas um vértice (visto que ao girar o quadrado ela pode ocupar qualquer um dos outros vértices), restando os outros três vértices para serem ocupados pelas outras pessoas. Logo,  $(PC)_4 = (4-1)! = 6$ .

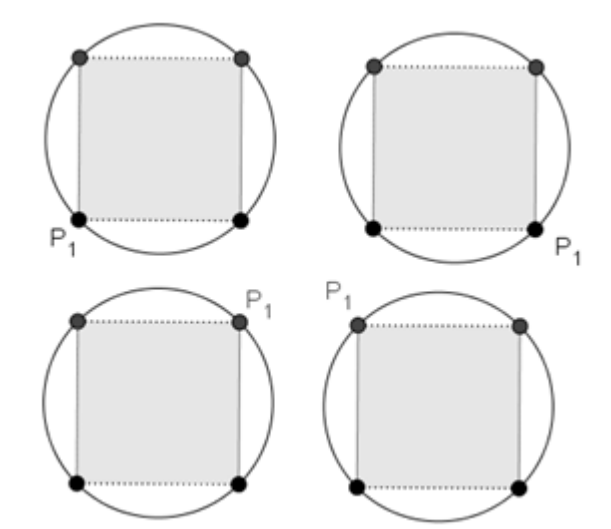

Figura 2.4: Pessoa 1 sobre um vértice de um quadrado.

#### 2.5 Permutação com Elementos Repetidos

Considere que, no Exemplo 2.3, a senha seja composta por quatro algarismos e que um deles aparece duas vezes. Então, quantas tentativas o dono deverá fazer até ter acesso à sua conta, tendo em vista que ele sabe quem é o algarismo que se repete?

Percebe-se que a quantidade de possíveis senhas é menor. E como chegar ao resultado?

Supondo conhecer os três algarismos  $(1, 2, e, 3)$  e expondo todas as possíveis senhas, tem-se os resultados apresentados na Figura 2.5. Neste caso, o algarismo 1 se repete.

| ▶ Janela de Álgebra       | ▼ Planilha     |                |                         |                |   |  |  |  |  |
|---------------------------|----------------|----------------|-------------------------|----------------|---|--|--|--|--|
| Lista                     | $f_x$ N        | 目              | 880-X8-                 |                |   |  |  |  |  |
| $S_1 = \{1, 1, 2, 3\}$    |                | А              | B                       | С              | D |  |  |  |  |
| $S_2 = \{1, 1, 3, 2\}$    |                | 1              | 1                       | 2              | 3 |  |  |  |  |
| $S3 = {1, 2, 1, 3}$       | $\overline{c}$ |                | 1                       | 3              | 2 |  |  |  |  |
| $S_4 = \{1, 3, 1, 2\}$    | 3              | 1              | 2                       | 1              | 3 |  |  |  |  |
| $S_5 = \{1, 2, 3, 1\}$    | 4              | 1              | 3                       | 1              | 2 |  |  |  |  |
| $S6 = {1, 3, 2, 1}$       | 5              | 1              | 2                       | 3              |   |  |  |  |  |
| $S_7 = \{2, 3, 1, 1\}$    | 6              | 1              | 3                       | 2              |   |  |  |  |  |
| $S_8 = \{3, 2, 1, 1\}$    | 7              | $\overline{c}$ | 3                       | 1              |   |  |  |  |  |
| $S0 = {2, 1, 1, 3}$       | 8              | 3              | $\overline{\mathbf{c}}$ | 1              |   |  |  |  |  |
| $S_{10} = \{3, 1, 1, 2\}$ | 9              | $\overline{c}$ | 1                       | 1              | 3 |  |  |  |  |
| $S_{11} = \{2, 1, 3, 1\}$ | 10             | 3              | 1                       | 1              | 2 |  |  |  |  |
| $S_{12} = \{3, 1, 2, 1\}$ | 11             | 2              | 1                       | 3              |   |  |  |  |  |
|                           | 12             | 3              |                         | $\overline{2}$ |   |  |  |  |  |
|                           |                |                |                         |                |   |  |  |  |  |

Figura 2.5: Lista de senhas.

Isso é viável fazer pela pouca quantidade de senhas disponíveis. De maneira geral, tem-se o resultado:

O número de permutações de n objetos dos quais  $\alpha$  são iguais a a,  $\beta$  iguais a b,...,  $\lambda$  iguais a l  $(\alpha + \beta + \ldots + \lambda = n)$  é

$$
P_n^{\alpha,\beta,\dots,\lambda} = \frac{n!}{\alpha!\beta!\dots\lambda!}.
$$

Aplicando o resultado acima:

 $n = 4$  (número de dígitos da senha),

 $\alpha = 2$  (número de dígitos repetidos iguais a 1)  $P_4^2 = \frac{4!}{2!} = 12$ .

Que é o mesmo resultado encontrado quando expostas todas as senhas possíveis para o problema.

#### 2.6 Combinações Completas ou com Repetição

Os próximos exemplos trazem problemas que envolvem combinações completas, isto é, maneiras de se escolher p objetos distintos ou não entre n objetos distintos dados. Este número será representado por  $\mathbb{C}R_n^p$  conhecido por combinações completas de classe n tomados p a p. Outra maneira de interpretar  $CR_n^p$  é como o número de soluções da equação  $x_1 + x_2 + \ldots + x_n = p$  em inteiros não negativos. De forma geral, lança-se m˜ao do resultado

$$
CR_n^p = C_{(n+p-1)}^p = \frac{(n+p-1)!}{p!(n-1)!}.
$$

Exemplo 2.7. Quantas são as soluções inteiras não-negativas da equação  $x+y+z+w=3$ ?

Por se tratar de um problema que é viável expor todas as soluções, pois o universo trabalhado ´e dos inteiros positivos, pode-se confeccionar uma tabela, conforme Figura 2.6, e mostrar todas as soluções para o problema.

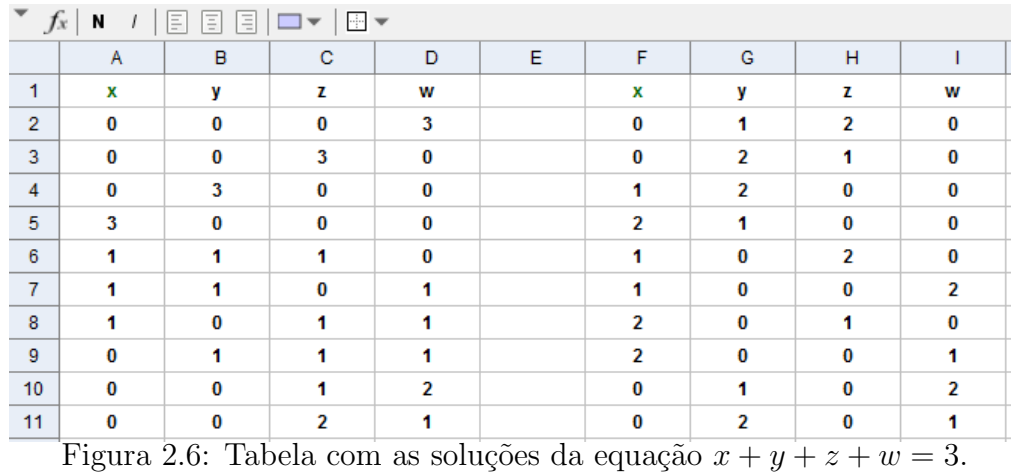

Outra maneira é lançando mão da fórmula  $CR_4^3 = C_6^3 = \frac{6!}{3!(3)!} = 20.$ 

#### 2.7 Números Binomiais

Deixou-se para o final do capítulo esta seção e a próxima para trabalhar os temas de probabilidade e binômio, pois como dito no início deste capítulo, o desenvolvimento da teoria de análise combinatória tem como motivação a resolução de problemas probabilísticos e o desenvolvimento do binômio  $(a + b)^n$ .

#### 2.7.1 Triângulo de Pascal

Seja  $C$  um conjunto com  $n$  elementos. O número de subconjuntos de  $C$  com  $p$ elementos é dado pela combinação  $C_n^p$ . No quadro abaixo, as linhas são constituídas pelo número de subconjuntos de C com  $p (0 \le p \le n)$  elementos.

$$
C_0^0
$$
  
\n
$$
C_1^0 C_1^1
$$
  
\n
$$
C_2^0 C_2^1 C_2^2
$$
  
\n
$$
C_3^0 C_3^1 C_3^2 C_3
$$
  
\n...

3 3

O quadro acima é chamado de Triângulo de Pascal formado pelos números  $C_n^p$ (chamados números binomiais, coeficientes binomiais ou ainda números combinatórios). Calculando as combinações, obtém-se o triângulo equivalente

No desenvolvimento do binômio  $(a + b)^n$ , os elementos da linha n são os coe-

ficientes das potências de *ab*.

$$
(a+b)^n = \sum_{k=0}^n \binom{n}{k} a^{n-k} b^k = \binom{n}{0} a^n + \binom{n}{1} a^{n-1} b + \binom{n}{2} a^{n-2} b^2 + \ldots + \binom{n}{n-1} a^{n-1} + \binom{n}{n} b^n.
$$

#### 2.8 Probabilidade

Experimentos que, repetidos sobre as mesmas condições, produzem geralmente resultados distintos são chamados de *aleatórios*. Por exemplo: lançar uma moeda e observar o resultado da face; contar o número de peças defeituosas da produção diária de uma máquina; verificar o número de crianças do sexo masculino que nascem mensalmente em uma maternidade.

Realizado o experimento aleatório, chama-se de espaço amostral ao conjunto de todos os resultados possíveis deste experimento. Representando por  $\Omega$  o espaço amostral e considerando  $\Omega$  ser finito ou infinito não-enumerável. Os subconjuntos de  $\Omega$  são chamados de eventos.

**Definição 2.1.** Uma probabilidade é uma função que associa a cada evento  $A \subset \Omega$  um número real  $P(A)$ , satisfazendo as seguintes condições:

- (i)Para todo evento  $A \subset \Omega$ ,  $0 \leq P(A) \leq 1$ ,
- $(ii)P(\Omega) = 1,$

(iii)Se A e B são eventos mutuamente excludentes, ou seja  $A \cap B = \emptyset$ , então  $P(A \cup B) =$  $P(A) + P(B)$ .

Em particular, se  $\Omega$  contém n pontos equiprováveis, a probabilidade de cada ponto será $\frac{1}{n}$ . Consequentemente, se um evento  $A$  contém  $r$  pontos, então:

$$
P(A) = r \cdot \frac{1}{n} = \frac{r}{n}.
$$

De maneira geral, tem-se:

$$
P(A) = \frac{n \ (mero \ de \ casos \ favor \acute{a}ves} {n \acute{a}mero \ total} \ de \ casos \ (NCF).
$$

Outra maneira de definir probabilidade é por meio da definição frequentista: se repetido um experimento aleatório n vezes e o evento  $A$  ocorreu j vezes, tem-se que a probabilidade do evento  $A \notin P(A) = \frac{j}{n}$ .

Teorema 2.8.1. Se  $A \in B$  são eventos, então:

- 1.  $P(\overline{A}) = 1 P(A)$ .
- 2.  $P(\emptyset) = 0$ .
- 3.  $P(A B) = P(A) P(A \cap B)$ .
- 4.  $P(A \cup B) = P(A) + P(B) P(A \cap B)$ .
- 5. Se  $B \subset A$ , então  $P(B) \leq P(A)$ .

Demonstração:

1.  $\Omega = A \cup \overline{A}$ .  $1 = P(\Omega) = P(A \cup \overline{A}) = P(A) + P(\overline{A})$ . Daí,  $P(\overline{A}) = 1 - P(A)$ .

2. 
$$
P(\Omega) = P(\Omega \cup \emptyset) = P(\Omega) + P(\emptyset)
$$
.  $Dai$ ,  $P(\emptyset) = 0$ .

- 3.  $P(A) = P(A B) \cup (A \cap B) = P(A B) + P(A \cap B)$ , pois  $A B e A \cap B s\tilde{a}$ o mutuamente excludentes. Daí,  $P(A - B) = P(A) - P(A \cap B)$ .
- 4.  $P(A \cup B) = P(A B) \cup B = P(A B) + P(B)$ , pois A − B e B são mutuamente excludentes. Como  $P(A - B) = P(A) - P(A \cap B)$ , resulta  $P(A \cup B) = P(A) + P(B \cap B)$  $P(B) - P(A \cap B)$ .
- 5. Como  $P(A B) = P(A) P(A \cap B)$ , se  $B \subset A$  resulta  $P(A B) = P(A) P(B)$ . Como  $P(A - B) \ge 0$ , temos  $P(A) \ge P(B)$ .

**Definição 2.2.** Considere dois eventos  $A \in B$ , com  $P(A) \neq 0$ , a probabilidade condicional de  $B$  dado que  $A$  ocorreu é dada por

$$
P(B|A) = \frac{P(A \cap B)}{(P(A))}.
$$

**Exemplo 2.8.** Em um grupo de r pessoas, qual é a probabilidade de haver pelo menos duas pessoas que façam aniversário no mesmo dia?

Seja  $A = \{$ duas ou mais pessoas aniversariam no mesmo dia $\}$ . Usando o PFC, determinam-se as possibilidades para que cada pessoa faça aniversário em um dia do ano. Em seguida, as possibilidades para que as  $r$  pessoas façam aniversário em dias diferentes. O número de possibilidade para os aniversários das  $r$  pessoas é 365<sup>r</sup>. E para que elas façam aniversário em dias diferentes é  $365 \times 364 \times \ldots \times (365-(r-1))$ , havendo r fatores. Logo, a probabilidade para que as pessoas façam aniversário em dias diferentes é

$$
P(\overline{A}) = \frac{365 \times 364 \times \ldots \times (365 - (r - 1))}{365^r},
$$

e a de haver, pelos menos, duas pessoas que tenham o mesmo dia de aniversário é

$$
P(A) = 1 - \frac{365 \times 364 \times \ldots \times (365 - (r - 1))}{365^{r}}.
$$

Note que se  $r = 10$ ,  $P(A) = 0, 12$ ; Se  $r = 23$ ,  $P(A) = 0, 51$ ; Se  $r = 30$ ,  $P(A) = 0, 71$  e se  $r > 365, P(A) = 1$ .

Exemplo 2.9. Joga-se um dado n˜ao-viciado duas vezes. Determine a probabilidade condicional de obter 3 na primeira jogada, sabendo que a soma dos resultados foi 7.

Sejam  $A = \{ \text{other } 3 \text{ na primeira jogada} \}$  e  $B = \{ \text{other soma dos resultados} \}$ 7}.

Neste caso, como já se sabe que a soma dos resultados é 7, tem-se que o espaço amostral fica reduzido ao evento  $B = \{(3,4), (4,3), (1,6), (6,1), (2,5), (5,2)\}$ . É neste espaço reduzido que se busca o evento A. Logo,  $P(A|B) = \frac{1}{6}$ .

### 3 Software GeoGebra

#### 3.1 Conhecendo o GeoGebra

GeoGebra foi criado em 2001 como tese de mestrado de Markus Hohenwarter, na Universidade de Salzburg na Áustria, desde então sua popularidade tem crescido. Atualmente, o GeoGebra é usado em 190 países, traduzido para 55 idiomas, possui mais de 300.000 (trezentos mil) downloads mensais, 62 Institutos GeoGebra em 44 países para dar suporte para o seu uso. Além disso, recebeu diversos prêmios de software educacional na Europa e nos EUA, e foi instalado em milhões de laptops em vários países ao redor do mundo.

O GeoGebra é um software de Matemática que reúne geometria, álgebra e cálculo. Por outro lado, o GeoGebra é um sistema de geometria dinâmica e permite realizar construções tanto com pontos, vetores, segmentos, retas secções cônicas como funções que podem ser modificadas dinamicamente (SÁ, 2010).

A Figura 3.1 mostra o aplicativo GeoGebra (versão 5.0.328.0-3D) com a indicação de suas janelas, barras e campo de entrada.

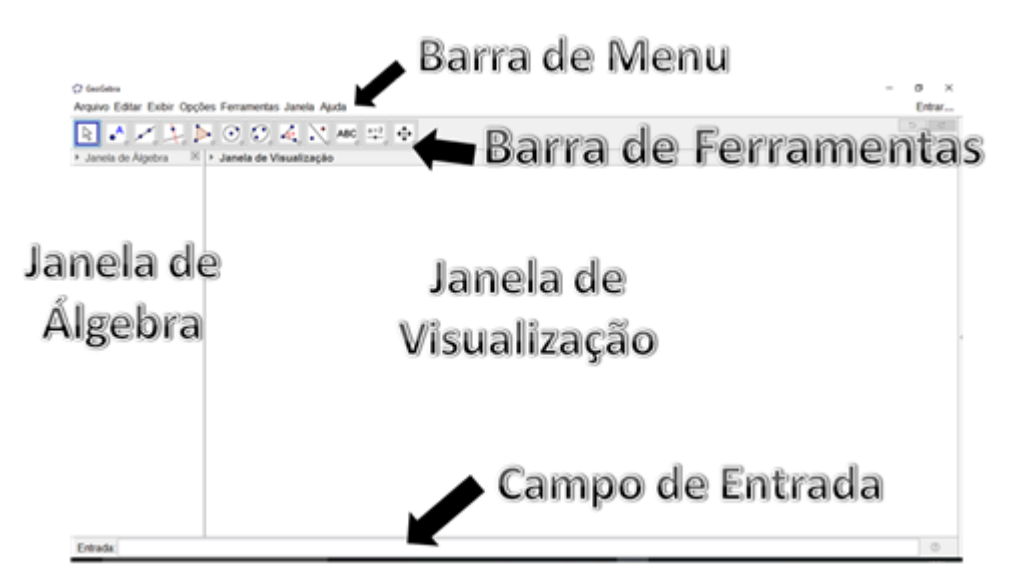

Figura 3.1: Tela inicial do software GeoGebra.

Outro fator a ser destacado é que o software pode ser adquirido em várias plataformas (tablets, celulares/smartphones e computadores). Desta maneira, o usuário pode us´a-lo sempre que sentir necessidade. No entanto, as vers˜oes para celulares e tablets não apresentam todos os recursos disponíveis da versão para computadores, porém ainda pode-se fazer várias construções. Também, não é em todo celular (smartphone) que o aplicativo pode ser instalado. Por exemplo, no sistema operacional Windows n˜ao tem disponível o aplicativo na "loja". A Figura 3.2 traz a página de downloads do site <https://www.geogebra.org>, onde ´e poss´ıvel baixar as vers˜oes do aplicativo.

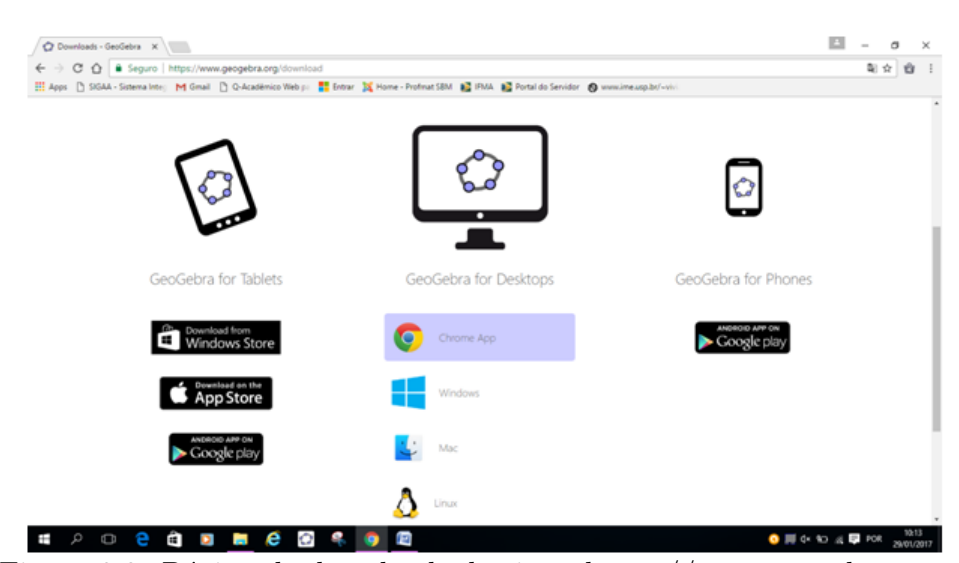

Figura 3.2: Página de downloads do site  $\langle \text{https://www.geogebra.org>}.$ 

O software, assim como outros aplicativos populares presentes no mercado, mantém um sistema de atualização constante de sua plataforma. Desta maneira, novos recursos são disponibilizados no aplicativo bastando para isso o usuário fazer o download de atualização de sua versão do programa.

#### 3.2 Inserindo Objetos no GeoGebra

De início, deve-se escolher a janela que se deseja trabalhar. Isto pode ser feito usando a barra de menu, conforme a Figura 3.3. Mas, ao abrir o aplicativo, as janelas álgebra e a janela de visualização são mostradas.

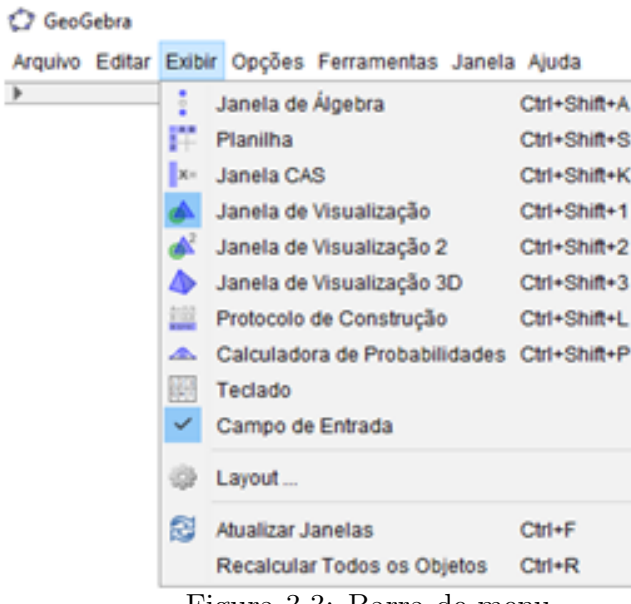

Figura 3.3: Barra de menu.

O usuário pode ocultar ou mostrar alguns recursos das janelas do aplicativo. Também é possível configurar os eixos coordenados, tipo de variável, malha, etc. Isto pode ser feito clicando com o botão direito do mouse na janela de visualização (ou ir na barra de menu > opções > avançado > janela de visualização), conforme Figura 3.4,em seguida abrirá uma caixa de configuração onde o usuário pode realizar as configurações desejadas.

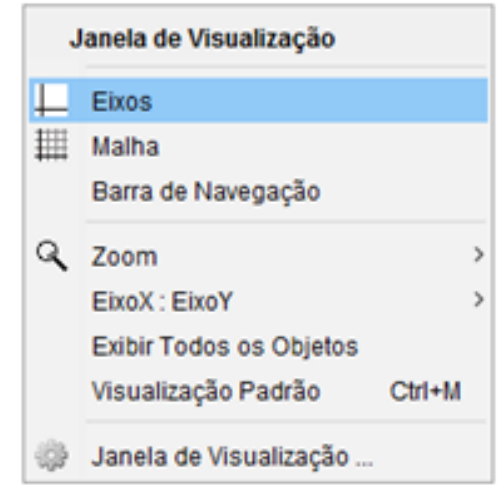

Figura 3.4: Caixa de configuração da janela de visualização.

Basicamente, h´a duas maneiras de inserir objetos nas janelas do GeoGebra: usando a barra de ferramentas ou campo de entrada.

Exemplo 3.1. Para criar um quadrado na janela de visualização 2D, usando o campo de entrada, digita-se "Polígono $[(0,0), (1,0), (1,1), (0,1)]$ ", seguido de um enter. A Firuga 3.5 mostra o quadrado construido com o comando "Polígono $[(0,0), (1,0), (1,1), (0,1)]$ ".

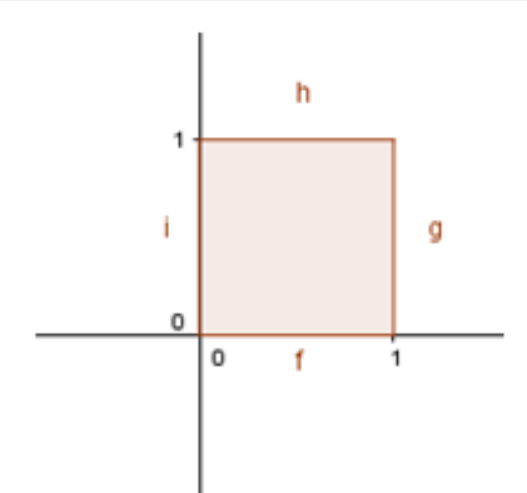

Figura 3.5: Quadrado de lado unitário.

Outra maneira é usar a ferramenta polígono regular. Neste caso, após clicar sobre a ferramenta, clica-se com o botão esquerdo na janela de visualização para criar dois vértices consecutivos, em seguida abrirá uma caixa de diálogo, onde o usuário deve selecionar o número de lados do polígono, de acordo com a Figura 3.6

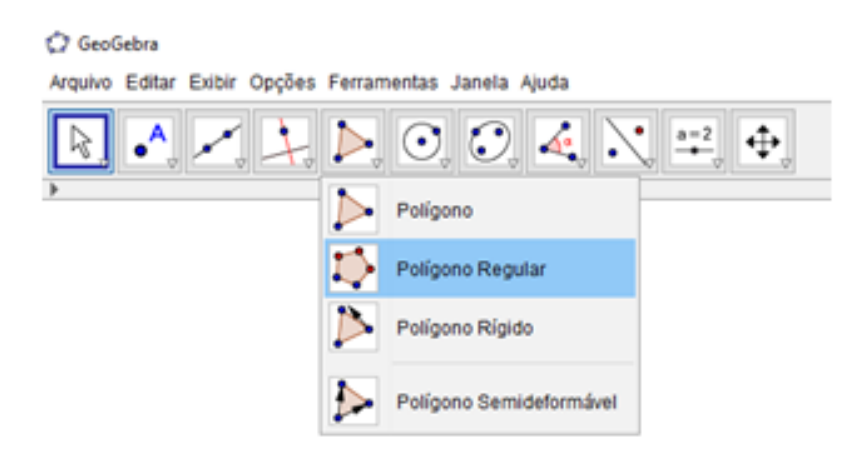

Figura 3.6: Barra de ferramentas da janela de visualização e visualização 2D.

No campo de entrada há alguns comandos disponíveis para que o usuário possa usar. Para mostrá-los, deve-se clicar sobre o ícone de ajuda localizado na mesma barra do campo de entrada, como visto na Figura 3.7.

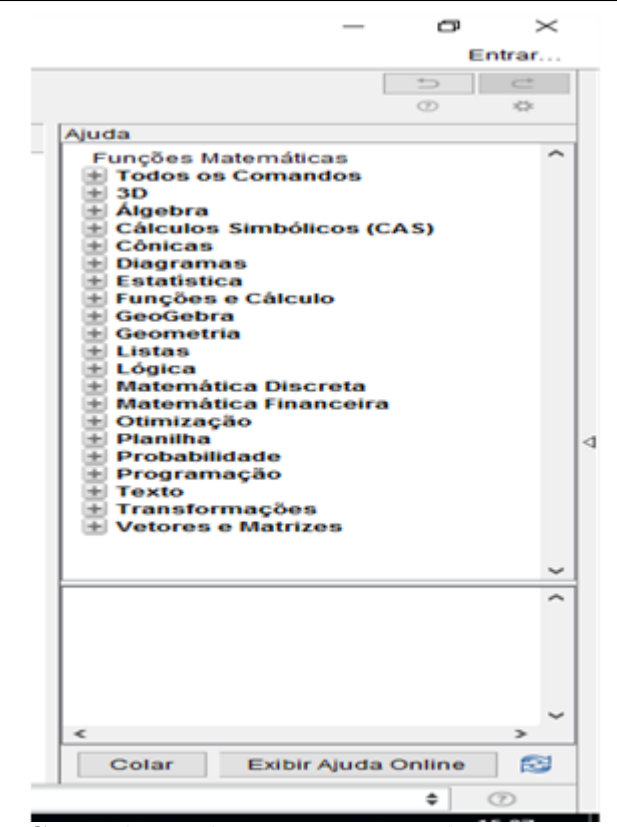

Figura 3.7: Caixa de ajuda com os comandos organizados por áreas.

Caso o usuário deseje trabalhar com mais de uma janela simultaneamente, pode fazer. Para isso, só abrir as janelas com as quais pretende usar. Pode explorar vários aspectos. A Figura 3.8 traz as janelas álgebra, visualização e visualização  $2D$ mostrando os elementos algébricos da função tangente, função tangente no ciclo e gráfico (tangentoide), respectivamente.

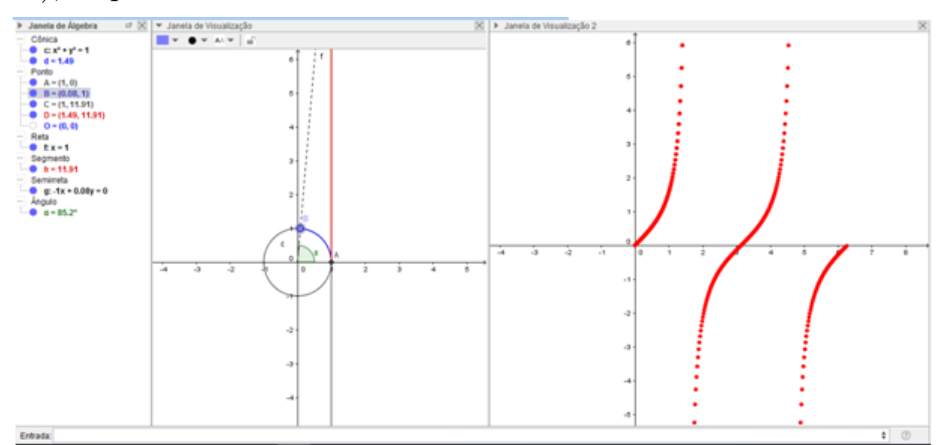

Figura 3.8: Janela álgebra, janela de visualização e janela de visualização 2D interagindo.

Se em algum momento o usuário desejar rever sua construção ele pode lançar mão da janela Protocolo de Construção para verificar seu passo a passo e assim corrigir ou modificar algum objeto. O protocolo de construção da Figura 3.8 é mostrado na Figura 3.9.

| $\mathbbmss{N}$<br>▼ Protocolo de Construção |                                                       |                                                      |                      |                                                |  |  |  |  |  |
|----------------------------------------------|-------------------------------------------------------|------------------------------------------------------|----------------------|------------------------------------------------|--|--|--|--|--|
|                                              | $\mathbb{H}$ $\mathbb{F}$ $\mathbb{R}$ $\mathbb{R}$ 0 |                                                      |                      |                                                |  |  |  |  |  |
| N.                                           | Nome                                                  | Descrição                                            | Valor                | Legenda                                        |  |  |  |  |  |
|                                              | 1 Círculo c                                           | Círculo com centro (0, 0) e raio 1                   | $C: x^2 + y^2 = 1$   |                                                |  |  |  |  |  |
|                                              | 2 Ponto A                                             | Ponto de interseção de c, EixoX                      | $A = (1, 0)$         |                                                |  |  |  |  |  |
|                                              | 3 Ponto B                                             | Ponto sobre c                                        | $B = (0.08, 1)$      |                                                |  |  |  |  |  |
|                                              | 4 Ponto O                                             |                                                      | $O = (0, 0)$         |                                                |  |  |  |  |  |
|                                              | 5 Ângulo a                                            | Ángulo entre A, O, B                                 | $a = 85.2$ *         |                                                |  |  |  |  |  |
|                                              | 6 Semirreta g                                         | Semirreta com origem O<br>passando por B             | $q: -1x + 0.08y = 0$ |                                                |  |  |  |  |  |
|                                              | 7 Reta f                                              | Reta passando por A e paralela a x f: x = 1<br>$= 0$ |                      |                                                |  |  |  |  |  |
|                                              | 8 Ponto C                                             | Ponto de interseção de f, g                          | $C = (1, 11.91)$     |                                                |  |  |  |  |  |
|                                              | 9 Arco d                                              | ArcoCircular[O, A, B]                                | $d = 1.49$           |                                                |  |  |  |  |  |
|                                              | 10 Segmento h                                         | Segmento [A, C]                                      | $h = 11.91$          |                                                |  |  |  |  |  |
|                                              | 11 Ponto D                                            | (a, tg(a))                                           | $D = (1.49, 11.91)$  |                                                |  |  |  |  |  |
|                                              |                                                       |                                                      |                      |                                                |  |  |  |  |  |
|                                              |                                                       |                                                      |                      |                                                |  |  |  |  |  |
|                                              |                                                       |                                                      |                      |                                                |  |  |  |  |  |
|                                              | <b>MA</b><br>$\mathcal{A}$                            | m<br>D<br>11/11                                      |                      | $2$ $\bullet$ s<br>$\triangleright$ Reproduzir |  |  |  |  |  |

Figura 3.9: Protocolo de construção.

Caso o usuário deseje mais informações, pode consultar manuais na internet. Também é possível realizar cursos à distância do aplicativo. Porém, o software é bem didático, ou seja, as ferramentas e comandos trazem informações de como serem usados, como pode ser visto na Figura 3.10.

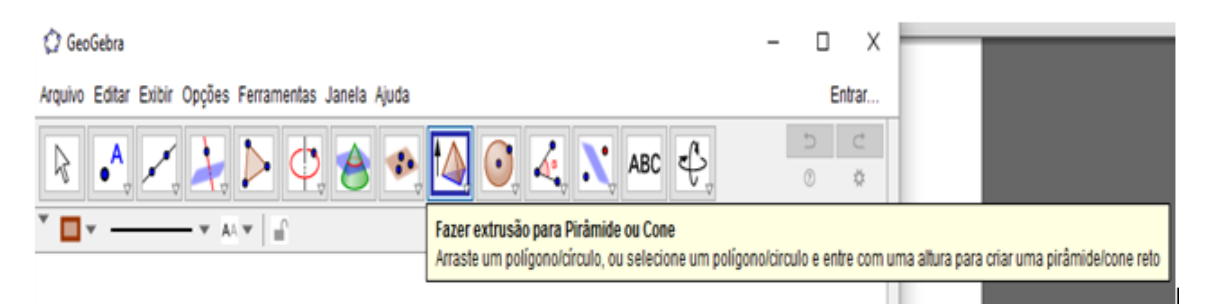

Figura 3.10: Ferramenta de extrusão para pirâmide ou cone na janela de visualização 3D.

# 4 A Utilização do GeoGebra na Resolução de Problemas de Análise Combinatória

Este capítulo é dedicado à utilização do GeoGebra na resolução de problemas de contagem, binômio e probabilidade onde mostra-se o passo a passo para a confecção dos objetos no aplicativo. O ensino de análise combinatória, com ênfase em Geometria, necessita que os axiomas, definições, proposições (teoremas) e propriedades estejam bem claros para que possam ser usados na resolução de determinada questão. Deste modo, esses conceitos precisam ser resgatados sempre. Neste ponto, o GeoGebra torna-se imprescind´ıvel para essa tarefa.

#### 4.1 Problemas de Contagem

A seguir apresenta-se axiomas importantes de Geometria.

Axioma 4.1.1. *(Existência)* Três pontos não colineares determinam um único plano que passa por eles.

O axioma de existência pode ser visualizado utilizando o GeoGebra, como mostra a Figura 4.1 ,seguindo os seguintes passos:

- 1. No menu "Exibir" exiba a janela de visualização 3D e feche a janela de visualização;
- 2. Esconda o plano e os eixos coordenados e crie, usando o campo de entrada, os pontos A, B e C;
- 3. Com a ferramenta  $\boxed{\cdot \cdot \cdot}$  (plano por três pontos), clicando sobre os pontos A, B e  $C$ , crie o plano  $a$ ;
- 4. Como os objetos (pontos  $A, B \in \mathbb{C}$ ) são livres, pode-se movimentar os pontos para verificar que o plano a fica bem determinado por eles.

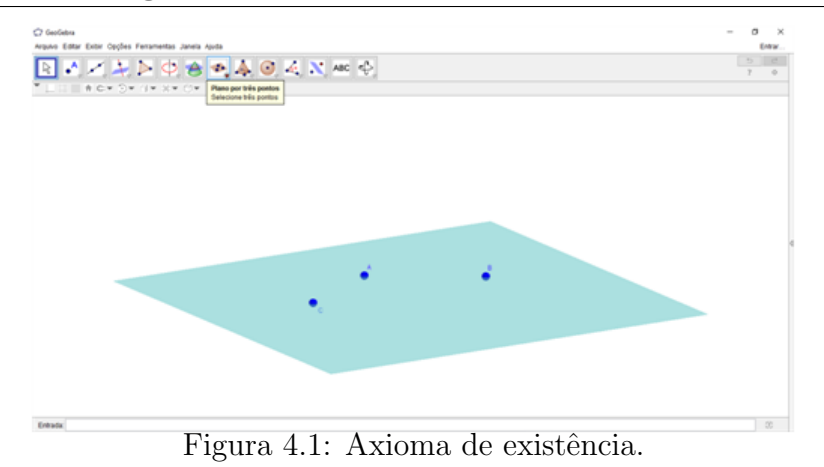

Teorema 4.1.1. Se uma reta e um ponto são tais que o ponto não pertença à reta, então  $e$ les determinam um único plano que os contém.

Demonstração:

$$
Hipótese(P \in r) \Rightarrow (\exists \alpha | P \in \alpha \text{ e } r \subset \alpha)
$$

Sendo um problema de existência e unicidade, a demonstração foi dividida em duas partes.

1<sup>ª</sup> parte: Existência

a)Construção:

Tomando em r dois pontos distintos, A e B.

Os pontos  $A, B$  e P, não sendo colineares  $(A, B \in r \in P \notin r)$ , determinam um plano  $\alpha$ .

b)Prova de que  $\alpha$  é o plano de r e P.

$$
\alpha = (A, B, P) \Rightarrow P \in \alpha \quad \begin{array}{c} \alpha = (A, B, P) \\ A \neq B; A, B \in r \end{array} \Rightarrow r \subset \alpha
$$

Logo, existe pelo menos o plano  $\alpha$  construído por  $r \in P$ . Indicado por  $\alpha =$  $(r, P).$ 

2 <sup>a</sup> parte: Unicidade

.

Provando que  $\alpha$  é o único plano determinado por  $r \in P$ .

4.2.

Se existissem  $\alpha$  e  $\alpha'$  por  $r$  e  $P$ , teria:

$$
(\alpha = (r, P); A, B \in r) \Rightarrow \alpha = (A, B, P)
$$
  

$$
(\alpha' = (r, P); A, B \in r) \Rightarrow \alpha' = (A, B, P)
$$

$$
\Rightarrow \alpha = \alpha'
$$

Utilizando o GeoGebra, para a visualização deste teorema, tem-se a Figura

- 1. Com a janela de visualização 3D aberta e com eixos e plano ocultos, criam-se os pontos A e B, digitando as coordenadas no campo de entrada;
- 2. Usando a ferramenta  $\left| \bigcup_{\alpha=1}^{\infty} \right|$  (reta), determina-se a reta f que passa por A e B;
- 3. No campo de entrada, cria-se o ponto  $C$  não pertencente à reta  $f$ ;
- 4. No campo de entrada determine o plano a com o comando "Plano $[C, f]$ ";
- 5. Com a ferramenta (girar janela de visualização 3D) para melhor visualização.

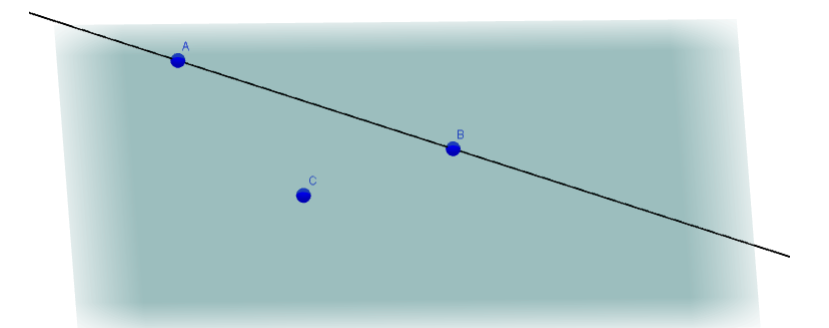

Figura 4.2: Plano determinado por uma reta e um ponto fora dela.

Problema 4.1. (ENQ-2016.1/ADAPTADA) Considere os pontos A, B, C, D, E e F de um cubo distribuídos como na figura abaixo.

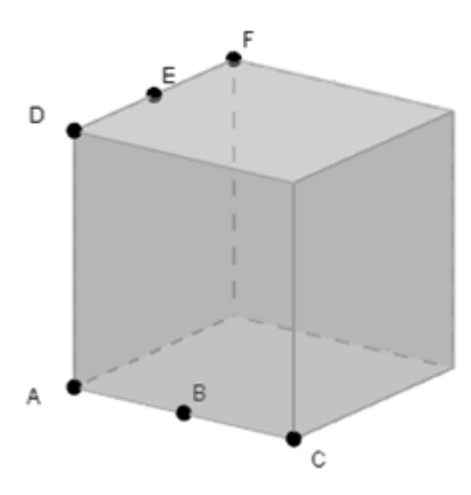

Determine o número de planos que passam em pelo menos três desses pontos.

Solução:

Inicialmente, nota-se que os pontos  $A, B$  e  $C$  são colineares, da mesma forma que os pontos  $D, E \in F$ . Toma-se  $r = \overleftrightarrow{AB} = \overleftrightarrow{AC} = \overleftrightarrow{CB} \in s = \overleftrightarrow{DE} = \overleftrightarrow{DE} = \overleftrightarrow{DF} = \overleftrightarrow{EF}$ .

Usando o axioma da existência e o teorema da determinação, pode-se resolver este problema de contagem.

Seja  $\alpha_i$ ,  $i = 1, 2, 3, 4, 5, 6$ , um dos planos determinados por pelo menos três dos pontos  $A, B, C, D, E$  e F da figura.

$$
\alpha_1 = (r, D), \alpha_2 = (r, E), \alpha_3 = (r, F), \alpha_4 = (s, A), \alpha_5 = (s, B) e \alpha_6 = (s, C)
$$

Afirmação: não existe outro plano, além dos citados acima, que passe por pelo menos três dos pontos  $A, B, C, D, E$  e F. De fato, supondo que existe um plano  $\beta$ , diferente de  $\alpha_i$  $(i = 1, 2, 3, 4, 5, 6)$ , que contém a reta  $t = \overleftrightarrow{AE}$  e que passe por B. Assim,  $\beta = (A, B, E)$ . Ora,  $\overleftrightarrow{AB} = r$ . Portanto,  $\beta = (r, E) = \alpha_2$ . Seguindo este raciocínio, mostra-se que existe apenas seis planos determinados pelos pontos dados. Para uma melhor visualização, será utilizada uma região triangular para representar um plano determinado por três pontos n˜ao colineares. A Figura 4.3 mostra os seis planos determinados pelos pontos  $A, B, C, D, E$  e F.

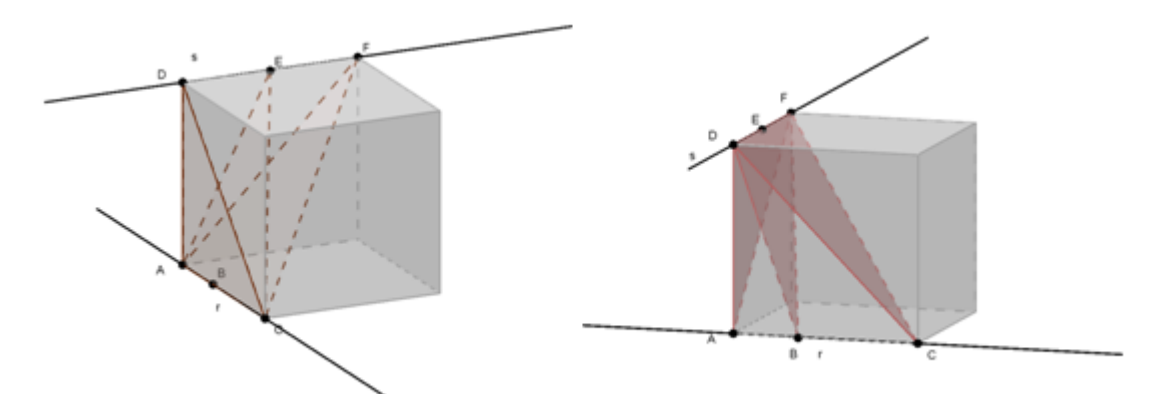

Figura 4.3: Planos determinados pelos pontos  $A, B, C, D, E$  e F.

Embora se trate de uma questão de contagem simples, o uso do GeoGebra para sua resolução mostra-se importante por resgatar conceitos de geometria euclidiana. Para verificar através do GeoGebra deve-se:

- 1. Com a janela de visualização 3D aberta, digitar, no campo de entrada, o comando "cubo $[(0,0,0),(1,0,0)]$ ";
- 2. Em segmento, na janela álgebra, clicar com o botão esquerdo do mouse no primeiro segmento (aresta1), segurar a tecla shift, clicar com o botão esquerdo no último segmento (aresta EF), com o botão direito do mouse, clicar em exibir rótulo (os nomes das arestas ficam ocultos);
- 3. Clicar na seta que antecede o nome janela de visualização, onde aparecerá a barra  $\blacksquare$   $\blacksquare$   $\blacksquare$   $\blacksquare$   $\blacksquare$   $\blacktriangleright$   $\blacksquare$   $\blacktriangleright$   $\blacksquare$   $\blacktriangleright$   $\blacksquare$   $\blacktriangleright$   $\blacksquare$   $\blacktriangleright$ , em seguida clicar na primeira ferramenta (exibir eixos) e na terceira (exibir plano xy) para ocultar os eixos coordenados e o plano  $z=0$ ;
- 4. Com o bot˜ao direito do mouse, clicar nos v´ertices e renomear para ficar de acordo com o da figura, em seguida esconder os demais;
- 5. Criar as retas r e s que passam por  $A \in \mathbb{C}$  e  $D \in \mathbb{F}$ , respectivamente;
- 6. Com a ferramenta ponto em objeto, criar os pontos B e E, respectivamente, sobre as retas r e s;
- 7. No campo de entrada digitar "Polígono $[A, C, F]$ " para obter o triângulo (plano) que contém os pontos A, C e F;
- 8. Seguir o passo 7 (sete) para obter os demais planos.

Problema 4.2. (OBMEP/Banco de Questões 2014). Pedrinho está brincando de fazer arranjos com palitos. Ele dispõe seus palitos formando triângulos equiláteros, como mostra a figura abaixo:

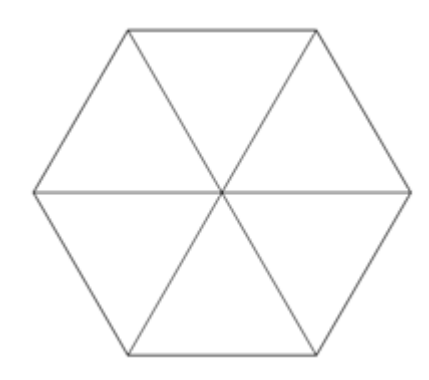

Pedrinho quer pintar cada palito de seu arranjo de tal forma que cada triângulo tenha seus lados pintados de exatamente duas cores diferentes. Para isso, ele dispõe de tintas na cor vermelha, azul e amarela. De quantos modos ele pode pintar o arranjo?

Solução: Lançando mão do PFC, há  $3^6$  maneiras de colorir os segmentos  $AG$ ,  $BG$ ,  $CG$ ,  $DG$ ,  $EG$ e  $FG$ . Um possível arranjo de cores é mostrado na Figura 4.4.

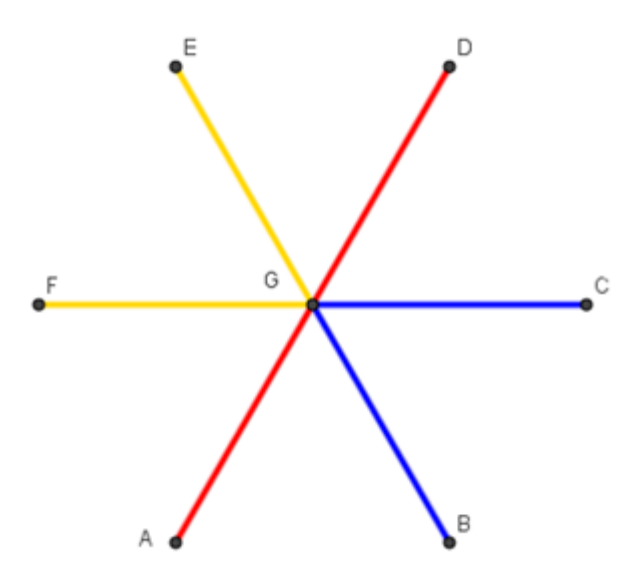

Figura 4.4: Arranjo de cores para os palitos de dentro do hexágono.

Para completar a solução do problema, nota-se que independentemente de como os palitos do centro foram pintados, h´a sempre duas possibilidades para se pintar os palitos que formam os lados do hexágono, como mostrado na Figura 4.5. Assim, tem-se  $2^6$  maneiras de pintar os lados do hexágono. Como são  $3^6$  modos de pintar os palitos de dentro, pelo PFC se chega o resultado de  $2^6 \cdot 3^6 = 46656$ .

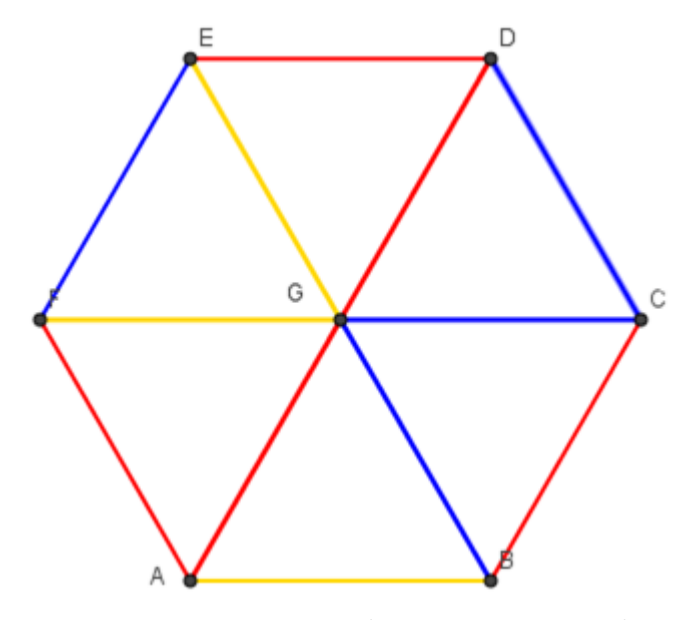

Figura 4.5: Um arranjo de cores para os palitos.

Para realizar essa construção, no GeoGebra, deve-se seguir os passos:

- 1. Com a janela de visualização aberta e ocultos os eixos, dê o comando Polígono $(0,0)$ ,  $(3,0),6$ ] para criar o hexágono regular;
- 2. Para obter os vértices do polígono (pol1), digite no campo de entrada "vértice $[{\rm pol1}]$ ";
- 3. Oculte o polígono clicando com o botão esquerdo, na janela álgebra, sobre o ponto azul que antecede pol1;
- 4. Ainda no campo de entrada, digite "CentrodeGravidade[pol1]" para obter o centro  $($ ponto G $)$  do hexágono;
- 5. Com a ferramenta  $\left| \bullet \right|$  (segmento), crie os segmentos  $AG, BG, CG, DG, EG$  e  $FG;$
- 6. Com a ferramenta  $\left|\right|$  (segmento), crie os segmentos AB, BC, CD, DE, EF e  $FA;$
- 7. Clique com o botão esquerdo do mouse no primeiro segmento  $f$ , na janela álgebra, segure a tecla shift do teclado, clique com o botão esquerdo no último segmento  $r$  e esconda os rótulos;
- 8. Para aumentar a espessura dos segmentos clique com o bot˜ao esquerdo do mouse no primeiro segmento  $f$ , na janela álgebra segure a tecla shift do teclado, clique com o botão esquerdo no último segmento  $r$  e clique na seta que antecede o nome janela de visualiza¸c˜ao e na segunda seta altere a espessura (estilo de linha) de acordo com sua necessidade;
- 9. Para colorir os segmentos clique com o cursor sobre o segmento desejado, em seguida clique na seta que antecede janela de visualização e depois na primeira seta.

**Problema 4.3.** Uma cidade é formada por 12 quarteirões dispostos segundo a figura abaixo. Uma pessoa sai do ponto P e dirige-se para o ponto Q pelo caminho mais curto, isto é, movendo-se da esquerda para direita, ou de baixo para cima. Nestas condições, quantos caminhos diferentes ele poder´a fazer, se existem 2 ruas "horizontais" e 3 "verticais"?

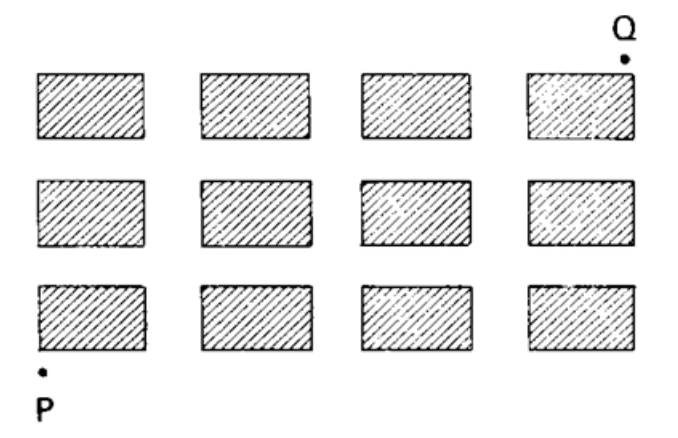

Solução: Cria-se, inicialmente, uma lista de pontos que represente as esquinas dos quarteirões e alguns caminhos, como ilustra a Figura 4.6, seguindo os passos:

- 1. Com a janela de visualização aberta, no campo de entrada, digita-se o comando  $l_1 = \{(0,0), (0,1), (0,2), (0,3), (1,0), (1,1), (1,2), (1,3), (2,0), (2,1), (2,2), (2,3), (3,0),$  $(3, 1), (3, 2), (3, 3), (4, 0), (4, 1), (4, 2), (4, 3)$  para criar uma lista de pontos;
- 2. Na janela álgebra, com o botão esquerdo, clique na bola que antecede a lista $l_1$ para que os pontos apareçam na janela de visualização;
- 3. Oculte os eixos coordenados;
- $4.$  Na barra de ferramentas clique na terceira ferramenta e procure por  $\,$ nho poligonal);
- 5. Clique, começando pelo ponto  $(0, 0)$ , em cada ponto até chegar ao ponto  $(4, 3)$ , em seguida clique no ponto  $(0, 0)$  para determinar o caminho poligonal f;
- 6. Crie outro caminho de acordo com o passo 5;
- 7. Na janela álgebra, oculte os rótulos dos pontos de A a N e os rótulos dos caminhos  $f \in g$ ;
- 8. Renomei os pontos  $A \in H$  para  $P \in Q$ , respectivamente, e exiba os rótulos de  $P$  e  $Q;$
- 9. Ainda na janela ´algebra, selecione o caminho f e altere a cor e a espessura (estilo de linha);
- 10. Faça o mesmo com o caminho  $q$ .

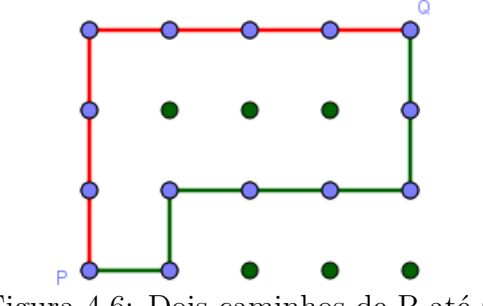

Figura 4.6: Dois caminhos de P até Q.

Como h´a apenas duas maneiras de se mover (da esquerda para direita e de baixo para cima) entre os quarteirões. Nota-se que, saindo de  $P$  até  $Q$ , deve-se percorrer sete lados dos quarteirões. Na figura 4.6 estão mostrados dos caminhos *CCCDDDD* e  $DCDDDCC$ , onde C é se deslocar para cima e D se deslocar para direita. Observa-se que o problema trata-se de permutação com repetição, pois permutando os  $C$  e os  $D$  obtem-se caminhos diferentes. Pela fórmula de permutação com repetição tem-se o resultado:

$$
P_7^{3,4} = \frac{7!}{3!4!} = 35.
$$

**Definição 4.1.** Seja  $n \geq 3$  um natural e  $A_1, A_2, \ldots, A_n$  pontos distintos do plano. Dizse que  $A_1 A_{2n}$  é um polígono (convexo) se, para  $1 \leq i \leq n$ , a reta  $\overleftrightarrow{A_i A_{i+1}}$  não contém nenhum outro ponto  $A_j$ , mas deixa todos eles em um mesmo semiplano, dentre os que ela determina (aqui e no que segue,  $A_0 = A_n, A_{n+1} = A_1$  e  $A_{n+2} = A_2$ ).

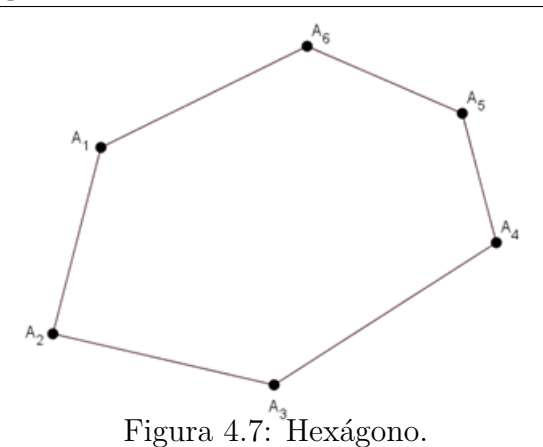

Os pontos  $A_1, A_2, \ldots, A_n$  são os vértices do polígono.

Os segmentos  $A_1A_2, A_2A_3, \ldots, A_{n-1}A_n, A_nA_1$  são os lados do polígono.

Uma diagonal de um polígono é qualquer um dos segmentos  ${\cal A}_i{\cal A}_j$  que não seja um lado do mesmo.

Alguns casos:

Para  $n = 3$  não tem o que fazer, pois triângulo não tem diagonal.

Para  $n = 4$  tem-se 2 diagonais, como mostra na Figura 4.8.

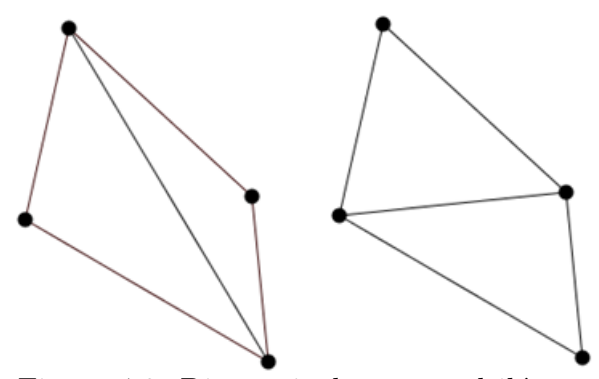

Figura 4.8: Diagonais de um quadrilátero.

Para  $n = 5$  tem-se 5 diagonais, como mostra na Figura 4.9.

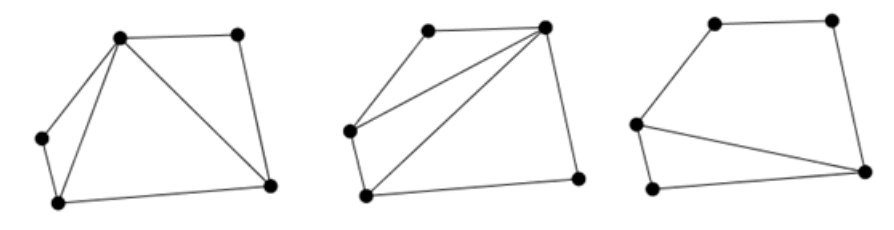

Figura 4.9: Diagonais de um pentágono.

**Problema 4.4.** Determine o número de diagonais de um polígono convexo de  $n$  lados.

Solução: Com auxílio do GeoGebra para contar o número de diagonais, como mostrado nas Figuras 4.8 e 4.9, pode-se inferir o número de diagonais de acordo com a definição 4.1. O número para obter segmentos com os vértices do polígono é  $C_n^2 = \frac{n!}{2!(n-2)!} = \frac{n(n-1)}{2}$  $\frac{i-1)}{2}$ . Mas, aí estão sendo contados os segmentos que são os lados do polígono. Logo, deve-se retirar o número n de lados. Portanto, o número de diagonais é  $\frac{n(n-1)}{2} - n = \frac{n(n-3)}{2}$  $rac{1-3)}{2}$ .

Problema 4.5. Para pintar a bandeira da figura estão disponíveis as seis cores dadas, sendo que regiões adjacentes devem ser pintadas de cores diferentes.

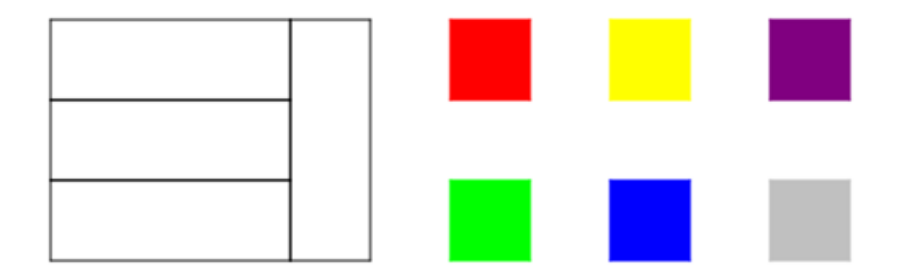

a)Qual é o número mínimo de cores a serem usadas?

b)De quantos modos a bandeira pode ser pintada?

Solução: Um problema típico em que se faz necessário o uso de alguma ferramenta que auxilie o professor na resolução do mesmo.

Por se tratar de um problema que envolve combinações de cores, usa-se o GeoGebra e com poucos passos confeccionam-se algumas bandeiras, conforme Figura 4.10, e em seguida se conjectura o resultado.

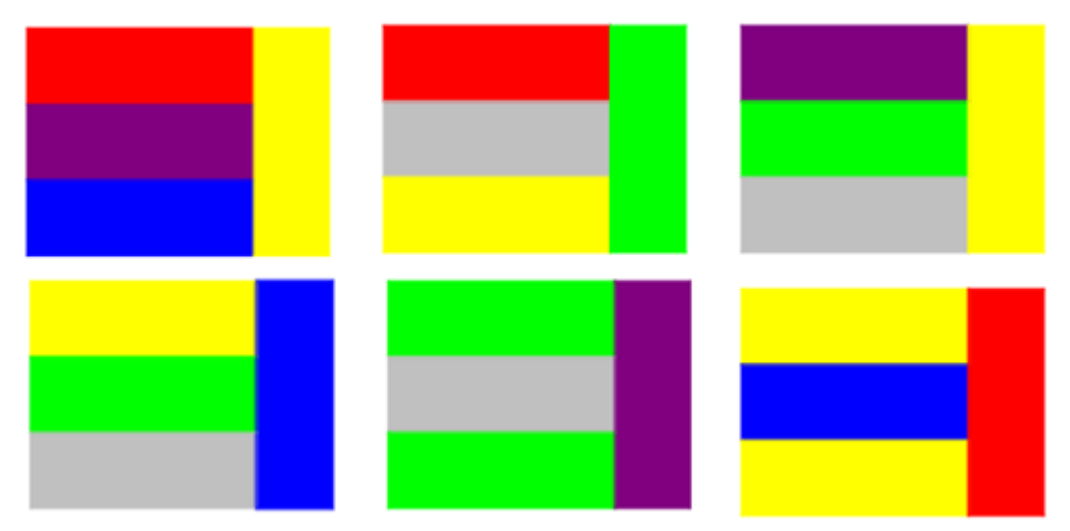

Figura 4.10: Algumas possibilidades de cores para a bandeira.

Para a confecção das bandeiras da Figura 4.10, no GeoGebra, devem ser seguidos os passos:

- 1. Na janela de visualização esconda os eixos e exiba a malha;
- 2. Crie os pontos  $A = (-1, 2), B = (-1, 1), C = (2, 1), D = (2, 2), E = (2, 0), F =$  $(-1, 0), G = (2, -1), H = (-1, -1), I = (3, 2)$  e  $J = (3, -1);$
- 3. No campo de entrada, dá-se os comandos "Polígono $[A, B, C, D]$ ", "Polígono $[B, C, D]$ " E, F|", "Polígono[F, E, G, H|" e "Polígono[D, I, J, G|", por vez;
- 4. Na janela álgebra esconda os pontos e os rótulos dos segmentos;
- 5. Para alterar as cores dos polígonos vá na janela álgebra, no canto superior esquerdo e clique na seta que antecede o nome janela de visualização, em seguida clique na primeira ferramenta (cor e transparˆencia), escolha a cor desejada e aumente a cor de transparência.

Inicialmente, observa-se que as listras horizontais n˜ao podem ser pintadas com a mesma cor da listra vertical e que a primeira listra horizontal e a última podem ter a mesma cor. Assim, para o item a, o número mínimo de cores é 3. Com a restrição de não poder ter listras adjacentes de mesma cor e com as observações feitas quando são criadas algumas bandeiras, tem-se:

- 1. Para primeira e terceira listras horizontais de mesma cor tem-se 6 · 5 · 4 = 120 possibilidades;
- 2. Para primeira e terceira listras horizontais de cores diferentes tem-se  $6 \cdot 5 \cdot 4 \cdot 3 = 360$ possibilidades.

Logo, tem-se  $120 + 360 = 480$  maneiras de pintar a bandeira.

#### 4.2 Problemas de Binômio de Newton e de Probabilidade

**Problema 4.6.** (Teorema das Linhas) Mostre que  $C_n^0 + C_n^1 + C_n^2 + \ldots + C_n^n = 2^n$ .

Solução: Com o auxílio da planilha eletrônica monta-se o Triângulo de Pascal, visto na Figura 4.11. Em seguida, faz-se uma conjectura para as somas. Obtendo assim, como resultado para as somas, potências de base 2.

|                  | $\blacktriangledown$ Planilha                                                       |                |                |     |     |     |                |     |     |     |     |      |   |
|------------------|-------------------------------------------------------------------------------------|----------------|----------------|-----|-----|-----|----------------|-----|-----|-----|-----|------|---|
|                  | $f_x$   N $ I $   $\Box$ $\Box$ $\Box$<br>$\Box$ $\rightarrow$ $\Box$ $\rightarrow$ |                |                |     |     |     |                |     |     |     |     |      |   |
|                  | в                                                                                   | B              | c              | D   | Ε   | F   | G              | н   |     | J   | κ   | ⊾    | M |
| 1                | 1                                                                                   |                |                |     |     |     |                |     |     |     |     |      |   |
| $\overline{2}$   | 1                                                                                   |                | $\overline{2}$ |     |     |     |                |     |     |     |     |      |   |
| 3                | ٠                                                                                   | $\overline{2}$ | ٠              | 4   |     |     |                |     |     |     |     |      |   |
| 4                | ٠                                                                                   | 3              | 3              | 1   | 8   |     |                |     |     |     |     |      |   |
| 5                | 1                                                                                   | 4              | 6              | 4   | 1   | 16  |                |     |     |     |     |      |   |
| 6                | ٠                                                                                   | 5              | 10             | 10  | 5   | 1   | 32             |     |     |     |     |      |   |
| 7                | 1                                                                                   | 6              | 15             | 20  | 15  | 6   | 1              | 64  |     |     |     |      |   |
| 8                | ٠                                                                                   | ÷              | 21             | 35  | 35  | 21  | $\overline{7}$ |     | 128 |     |     |      |   |
| 9                | 1                                                                                   | 8              | 28             | 56  | 70  | 56  | 28             | 8   |     | 256 |     |      |   |
| 10 <sup>10</sup> | 1                                                                                   | 9              | 36             | 84  | 126 | 126 | 84             | 36  | 9   | 1   | 512 |      |   |
| 11               | ٠                                                                                   | 10             | 45             | 120 | 210 | 252 | 210            | 120 | 45  | 10  | 1   | 1024 |   |
| 12 <sub>2</sub>  |                                                                                     |                |                |     |     |     |                |     |     |     |     |      |   |

Figura 4.11: Triângulo de Pascal confeccionado na janela planilha do GeoGebra.

Lançando-se mão do princípio de indução finita:

Seja  $P(n)$  a afirmação  $C_n^0 + C_n^1 + C_n^2 + \ldots + C_n^n = 2^n$ , para todo *n* natural.

 $P(0)$  é verdade. De fato,  $C_n^0 = \frac{n!}{0!n!} = 1 = 2^0$ .

Supondo que  $P(n)$  seja válido para todo n natural.

Verificando a validade para  $P(n + 1)$ ,

 $C_{n+1}^0 + C_{n+1}^1 + C_{n+1}^2 + \ldots + C_{n+1}^n + C_{n+1}^{n+1} = C_{n+1}^0 + C_n^0 + C_n^1 + C_n^1 + C_n^2 + \ldots$  $C_n^n + C_n^n + C_n^{n+1} = 2(C_n^0 + C_n^1 + C_n^2 + \ldots + C_n^n) + 0 = 2 \cdot 2^n = 2^{n+1}$ 

Logo,  $P(n)$  é válida para todo n natural.

Para confecção do triângulo de Pascal na planilha, os passos são:

- 1. Digite 1 na célula  $A1$ , em seguida dê um enter, depois clique e arraste o canto inferior direito da célula A1 até a célula A11;
- 2. Digite 1 na célula B2, em seguida digite a fórmula  $= B2 + 1$  na célula B3, depois clique e arraste o canto inferior direito da célula  $B3$  até a célula  $B11$ ;
- 3. Digite 1 na célula C3, em seguida digite a fórmula  $= C3 + B3$  na célula C4, depois clique a arraste o canto inferior direito da célula  $C4$  até a célula  $C11$ ;
- 4. Repita os passos do item anterior até fechar o triângulo;
- 5. Para obter as somas, use a fórmula  $= soma(A4 : D4)$ , para a linha 4 por exemplo, na célula E4.

**Problema 4.7.** Em um grupo de  $r$  pessoas, qual é a probabilidade de haver pelo menos duas pessoas que façam aniversário no mesmo dia?

Solução: Este problema foi apresentado como exemplo (exemplo 1.8) da seção 1.8 do capítulo 1. Na qual foi resolvido sem auxílio de qualquer recurso tecnológico. No entanto, ao lançar mão da planilha do GeoGebra, como mostra a Figura 4.12, fica mais claro como  $\acute{\text{e}}$  obtido o número de casos favoráveis e o número total de casos.

|                         | C GeoGebra                                            |             |                                    |   |                    |            |         |          |  |  |
|-------------------------|-------------------------------------------------------|-------------|------------------------------------|---|--------------------|------------|---------|----------|--|--|
|                         | Arquivo Editar Exibir Opções Ferramentas Janela Ajuda |             |                                    |   |                    |            |         |          |  |  |
|                         | Σ<br>${1,2}$                                          |             |                                    |   |                    |            |         |          |  |  |
|                         | $f_x$<br>N                                            | E<br>딐<br>F | $\Box$<br>$\overline{\phantom{a}}$ |   |                    |            |         |          |  |  |
|                         | Α                                                     | в           | с                                  | D | Ε                  | F          | G       | н        |  |  |
| 1                       | 1                                                     | 365         |                                    |   | <b>NTC</b>         | <b>NCF</b> | P(A)    | $1-P(A)$ |  |  |
| $\overline{\mathbf{2}}$ | 2                                                     | 364         |                                    |   | 133225             | 132860     | 0.99726 | 0.00274  |  |  |
| 3                       | з                                                     | 363         |                                    |   | 48627125           | 48228180   | 0.9918  | 0.0082   |  |  |
| 4                       | 4                                                     | 362         |                                    |   | 17748900625        | 1745860    | 0.98364 | 0.01636  |  |  |
| 5                       | 5                                                     | 361         |                                    |   | 6478348728125      | 6302555    | 0.97286 | 0.02714  |  |  |
| 6                       | 6                                                     | 360         |                                    |   | 2364597285765625   | 2268919    | 0.95954 | 0.04046  |  |  |
| 7                       | 7                                                     | 359         |                                    |   | 863078009304453120 | 8145422    | 0.94376 | 0.05624  |  |  |
| 8                       | 8                                                     | 358         |                                    |   | 31502347339612540  | 2916061    | 0.92566 | 0.07434  |  |  |
| 9                       | 9                                                     | 357         |                                    |   | 11498356778958577  | 1041033    | 0.90538 | 0.09462  |  |  |
| 10 <sup>10</sup>        | 10                                                    | 356         |                                    |   | 41969002243198805  | 3706080    | 0.88305 | 0.11695  |  |  |
| 11                      |                                                       |             |                                    |   |                    |            |         |          |  |  |
| 12                      |                                                       |             |                                    |   |                    |            |         |          |  |  |

Figura 4.12: Planilha com as probabilidades de haver pelo menos duas pessoas que façam aniversário no mesmo dia  $(1-P(A))$  e em dias diferentes $(P(A))$ .

Para a confecção das probabilidades na planilha basta seguir os passos:

- 1. Digita-se 1 (um) na célula A1, em seguida na célula A2 digita-se a fórmula  $= 1+A1$ , clique com o botão esquerdo do mouse no canto inferior direito da célula A2 e arraste até a célula  $A10$ ;
- 2. Digite 365 na célula B1, em seguida, na célula B2 digite a fórmula =  $B1 1$ , clique com o botão esquerdo do mouse no canto inferior da célula  $B2$  e arraste até a célula B10;
- 3. Na célula  $E2$ , digite =  $365^{A2}$ , clique com o botão esquerdo do mouse no canto inferior direito da célula  $E2$  e arraste até a célula  $E10$ ;
- 4. Na célula F2, digite =  $producto(B1 : B2)$ . Aqui não é preciso digitar B1 : B2, para isso, após digitar =  $product($ , clique com o botão esquerdo do mouse em B1 e arraste até  $B2$ , em seguida dê um enter;
- 5. Na célula F3 digite =  $producto(B1 : B2 : B3)$ . Aqui não é preciso digitar  $B1 : B2$ : B3, para isso, após digitar =  $producto($ , clique com o botão esquerdo do mouse em  $B1$  e arraste até  $B3$ , em seguida dê um enter;
- 6. Repita o procedimento até a célula  $B10;$
- 7. Na célula G2 digite a fórmula =  $F2/E2$ , em seguida enter;
- 8. Clique com o botão esquerdo do mouse no canto inferior direito da célula  $G2$  e arraste até a célula  $G10$ ;
- 9. Na célula H2 digite =  $1 G2$ , clique com o botão esquerdo do mouse no canto inferior direito da célula  $H2$  e arraste até a célula  $H10$ ;
- 10. Na barra de Menu vá em Opções > Arredondamento e altere para 5 casas decimais.

## 5 O Porquê do GeoGebra e Resolução de Problemas

Neste capítulo mostra-se o porquê da escolha do software GeoGebra como recurso tecnológico para a resolução de problemas de contagem e os desempenhos de duas turmas no INSTITUTO FEDERAL DO MARANHAO-IFMA, Campus Bacabal com o uso do GeoGebra na resolução de problemas e sem o uso do GeoGebra.

#### 5.1 Por que o GeoGebra?

Por se tratar de um software livre (disponível em várias plataformas, como exemplo: windows, linux), de fácil manipulação, que pode ser instalado em celulares, computadores ou tablets, fazendo com que o software tenha facilidade de acesso para o usu´ario, acredita-se que o aplicativo seja uma ferramenta de grande ajuda no processo de ensino-aprendizagem.

No entanto, há poucos trabalhos que tratem do conteúdo de análise combinatória através do GeoGbera.

Além disso, uma pesquisa foi realizada por meio de um questionário eletrônico, confeccionado no Google Drive (disco virtual com armazenamento gratuito na nuvem do Google) nos meses de junho e julho de 2016 com 19 professores, para saber se as escolas onde eles lecionam disp˜oem de recursos tecnol´ogicos, se usam algum recurso em sala, entre outros.

Dentre os entrevistados, observou-se que a maioria tem à sua disposição algum recurso tecnológico fornecido pela escola. Isso é constatado na Figura 5.1.

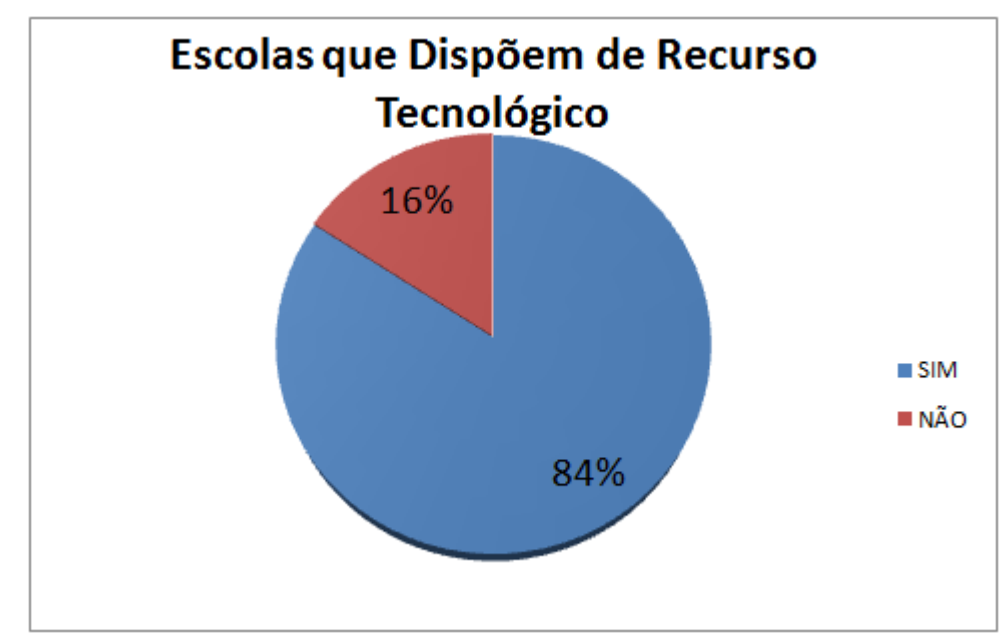

Figura 5.1: Percentual de escolas que dispõem de recurso tecnológico.

Embora a maioria das escolas tenham o recurso tecnológico disponível, cabe ao professor ter conhecimento do que pode levar para sala de aula e utilizar da melhor forma possível. A Figura 5.2 mostra que um percentual pequeno já usou, em sala de aula, um software no ensino de análise combinatória.

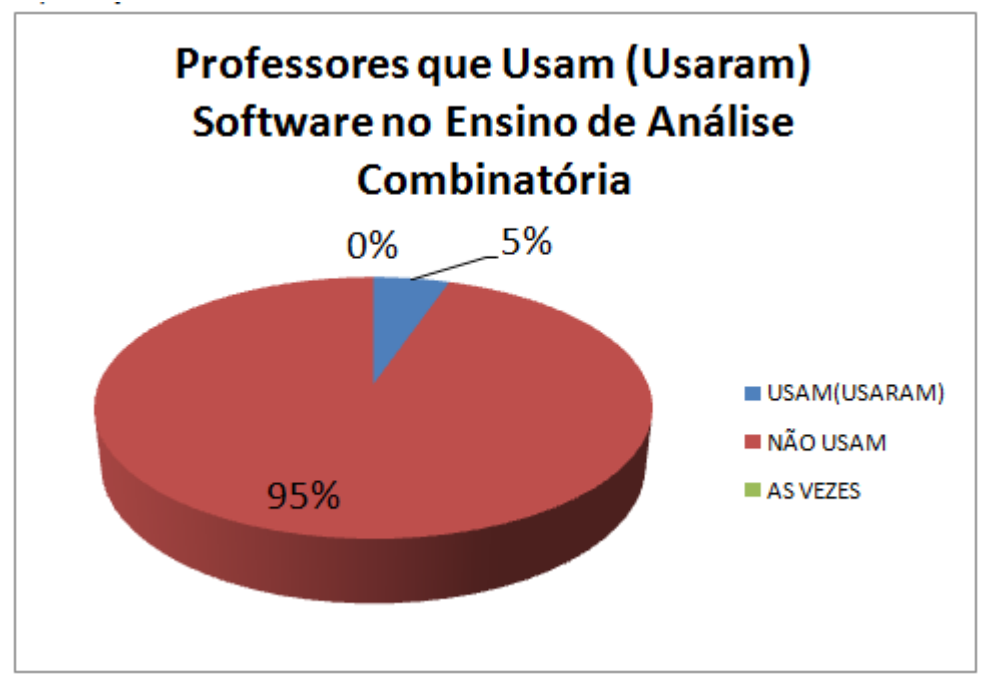

Figura 5.2: Percentual de professores que usam (usaram) algum software no ensino de análise combinatória.

Assim, com o conhecimento de que existe no mercado um aplicativo gratuito, disponível em várias plataformas e que pode ser utilizado para auxiliar na resolução de problemas, não somente de análise combinatória, como de outros conteúdos e até de outras

#### Resolvendo Problemas, em Sala de Aula, Com e Sem o Uso do GeoGebra 44

´areas, tem-se a oportunidade, com este trabalho, e outros que tamb´em trazem o GeoGebra como ferramenta de ensino-aprendizagem em outros conteúdos matemáticos, a chance de fazer um bom uso do aplicativo para ajudar no ensino de Matemática.

Fazer com que o aluno participe mais das aulas e tenha interesse pelo conteúdo, exige que o professor esteja atualizado em sua metodologia de ensino e recursos. Desta forma, como se pode observar na Figura 5.3, grande parte dos entrevistados consideram que é importante que o aluno tenha contato com algum software que auxilie na aprendizagem.

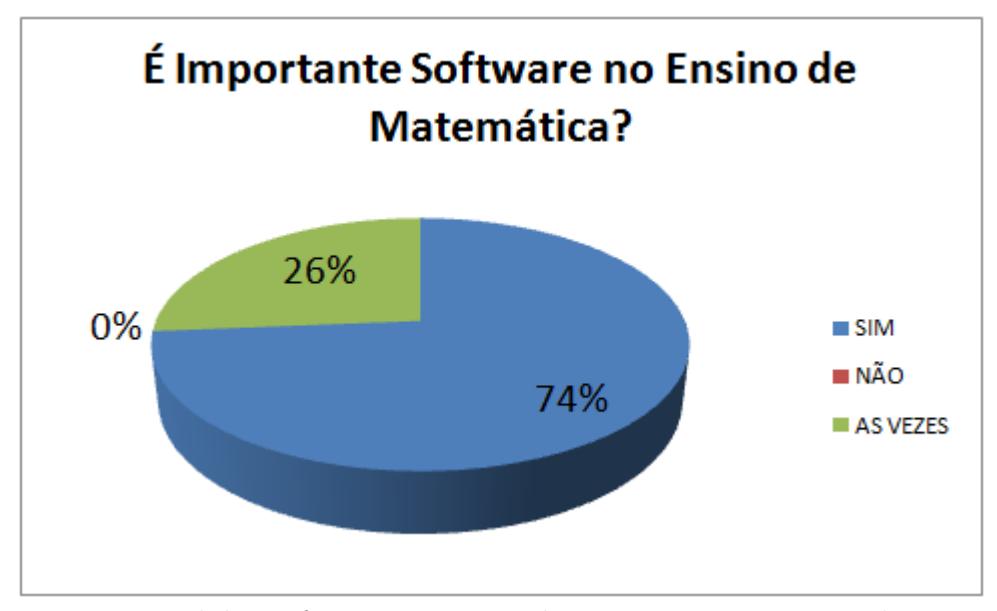

Figura 5.3: Percentual de professores que consideram importante que o aluno use software na aprendizagem de Matemática.

Contudo, a principal motivação da realização deste trabalho foi a de trazer para o aluno um recurso que possibilite que ele faça observações, trace caminhos e faça conjecturas de forma dinˆamica para lhe ajudar a resolver problemas de contagem.

# 5.2 Resolvendo Problemas, em Sala de Aula, Com e Sem o Uso do GeoGebra

No cápitulo 4 foram apresentados alguns problemas resolvidos com o auxílio do GeoGebra. Nesta seção, analisam-se os resultados obtidos quando trabalhados o conteúdo de análise combinatória e a resolução de problemas solucionadas *com* e sem o auxílio do

#### Resolvendo Problemas, em Sala de Aula, Com e Sem o Uso do GeoGebra 45

GeoGebra em sala de aula no Instituto Federal do Maranh˜ao - IFMA, Campus Bacabal, nas turmas do curso Técnico em Informática Integrado ao Ensino Médio<sup>1</sup> módulos III e V, turno matutino, vistas na Figura 5.4, nos meses de fevereiro e março de 2017. Essas questões foram trabalhadas dessa maneira afim de analisar se, na turma em que o GeoGebra fora utilizado, houve melhor assimila¸c˜ao e entendimento por parte dos discentes com o conteúdo estudado e onde se pode melhorar no uso do aplicativo. No IFMA -Bacabal, o ensino integrado é modular, isto é, por ano as turmas cursam dois módulos. Assim, embora as turmas escolhidas fossem de módulos diferentes, o conteúdo de análise combinatória foi ministrado pela primeira vez em cada. Pois, dependendo do andamento dos módulos, alguns conteúdos são vistos em módulos diferentes.

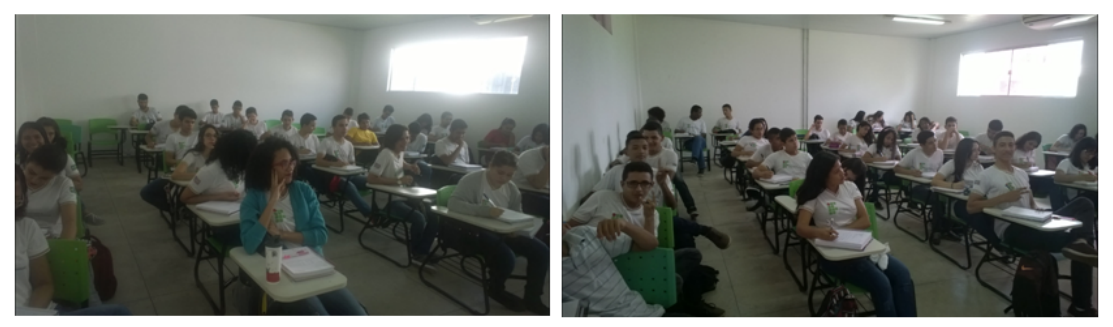

Figura 5.4: A esquerda turma do módulo V e a direita turma do módulo III.

A escolha da turma (Técnico em Informática Integrado ao Ensino Médio M´odulo III) em que o software GeoGebra iria ser utilizado foi tomada levando em consideração uma aluna portadora de deficiência auditiva, pois o sentido da visão seria mais explorado. Vale ressaltar que o IFMA-Bacabal dispõe de uma intérprete de libras, de acordo com a lei nº 10.436 de 24 de abril de 2002. A Figura 5.5 mostra o professor usando o GeoGebra para explicar para uma aluna portadora de deficiência auditiva, com ajuda da intérprete de libras, a seguinte questão: De quantos modos podemos formar uma senha numérica de quatro dígitos distintos?

 $1$ Este curso destina-se a estudantes que concluíram o Ensino Fundamental em idade escolar regular. A matriz curricular oferta componentes (disciplinas) da formação geral e da formação profissional, obedecendo o perfil do curso.

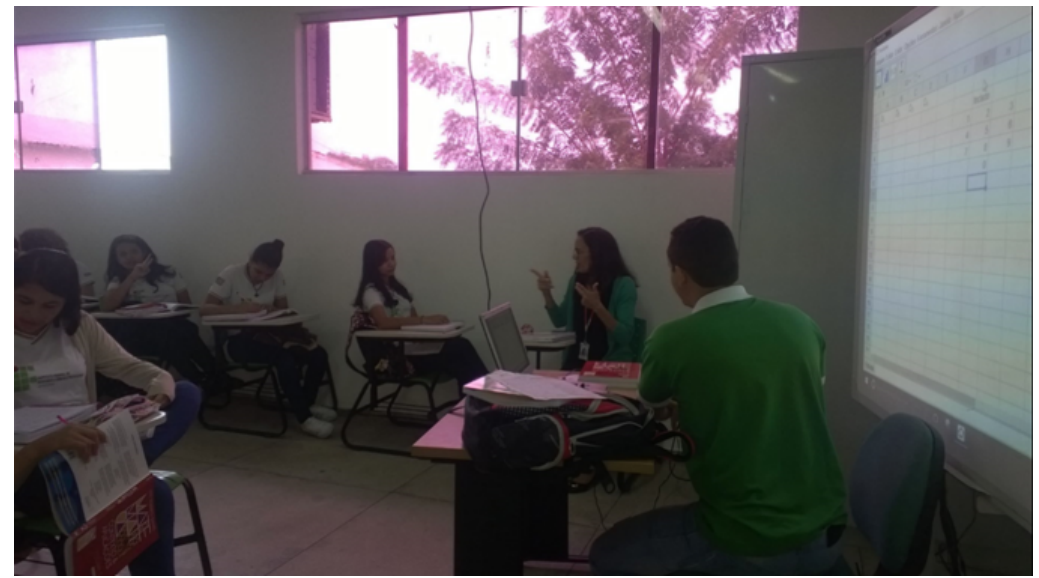

Figura 5.5: Aluna portadora de deficiência auditiva.

Para dar celeridade ao processo, optou-se por utilizar o aplicativo por meio de data show. Nada impedindo que os alunos baixassem o aplicativo e fizessem o manuseio. Porém, assim sendo, teria que ser dado um curso básico de GeoGebra. O que não é o foco deste trabalho.

As aulas tiveram duração de 50 minutos cada. Ao todo foram ministradas 8 aulas na turma de m´odulo V e 10 aulas na turma de m´odulo III, pois nesta, por conta da aluna portadora de deficiência auditiva, gastou-se mais tempo nas explicações. No entanto, as duas turmas viram os mesmos tópicos e foram resolvidas as mesmas questões (algumas apresentadas no capítulo 4). A figura  $5.6$  mostra a questão "Dados 10 pontos no plano, 3 a 3 não colineares, quantas retas podemos traçar por dois destes pontos?" resolvida com e sem o auxílio do GeoGebra. Focou-se nas aulas no princípio multiplicativo, fazendo com que o aluno se desprenda de ficar se preocupando com qual fórmula usar para resolver determinda questão. "Não faça fórmulas demais ou casos particulares demais. Isso obscurece as ideias gerais e torna as coisas mais complicadas" (LIMA, 2016).

Resolvendo Problemas, em Sala de Aula, Com e Sem o Uso do GeoGebra 47

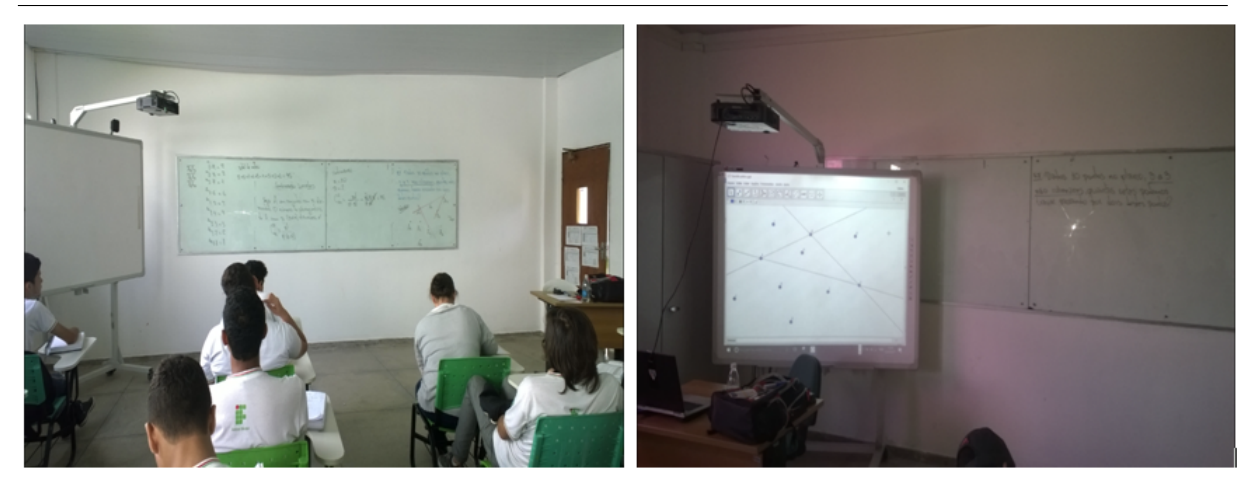

Figura 5.6: Questão resolvida sem e com o auxílio do GeoGebra, respectivamente.

Ao terminar o conteúdo, aplicou-se uma verificação de aprendizagem contendo 8 questões não resolvidas em sala, sendo metade de Álgebra e a outra metade de Geometria, onde o professor analisou o desempenho das duas turmas conforme Figura 5.7.

| <b>Turmas</b>   | <b>Acertos</b> | <b>Total</b> |    |
|-----------------|----------------|--------------|----|
|                 | Geometria      | Álgebra      |    |
| Informática III | 30             | 60           | 90 |
| Informática V   | 22             | 42           |    |

Figura 5.7: Tabela com o número de acertos das turmas por área.

Como a quantidade de alunos de cada turma, no dia em que foi aplicada a verificação de aprendizagem, era desigual (36 alunos na turma de Informática III e 30 alunos na turma de Informática V), foi tomado o quociente entre o número de acertos e a quantidade de alunos de cada turma, afim de fazer um comparativo entre os desempenhos. Desta maneira, observou-se que, em Geometria, a turma (Informática III) onde o professor usou o GeoGebra obteve desempenho  $14\%$  superior a outra turma (Informática V). Enquanto que em Álgebra, a primeira obteve desempenho de  $19,05\%$  superior a segunda. Analisando os desempenhos como um todo, a turma em que o professor lançou mão do GeoGebra como ferramenta de ensino superou a outra em 17, 19%. Acredita-se que o GeoGebra foi um recurso tecnológico importantíssimo para que os alunos pudessem opnar a cerca de outras situações que poderiam ser consideradas para solução das questões. Além de possibilitar uma visão geométrica "tridimensional" e com riquezas de detalhes. Também vale ressaltar os resgastes feitos sobre conceitos básicos de geometria euclidiana,

#### Resolvendo Problemas, em Sala de Aula, Com e Sem o Uso do GeoGebra 48

postulados e axiomas. Este fato contribuiu para um melhor entendimento dos problemas. Na contra-mão, teve-se a dificuldade de se trabalhar no quadro negro conceitos básicos de geometria euclidiana.

No decorrer das aulas, destaca-se que houve várias discussões acerca do uso do aplicativo nas aulas. Inclusive um ponto que chamou atenção do professor foi que o programa poderia ser utilizado nas avaliações, visto que o mesmo foi usado durante as aulas.

Uma discussão girou em torno do aplicativo em alguns momentos: tirar o foco do problema. Porém, percebeu-se que os alunos que fizeram essa ponderação estavam dispersos em sala. Uma vez que grande parcela da turma intercedeu a favor da continuação do uso do GeoGebra.

Questões que foram resolvidas sem planejamento prévio tiveram um gasto de tempo de aula, já que o professor precisou fazer a construção do problema para em seguida fazer as observações.

Fator de extrema relevância apontada a favor do uso do GeoGebra em sala foi a dinamicidade que o software disponibilza, fazendo com que se possa visualizar o mesmo problema por vários ângulos.

Como citado anteriormente, sobre a escolha da turma onde o GeoGebra iria ser utilizado, um fato que não poderia ser deixado de mencionar é o do aplicativo ajudar alunos que tenham alguma deficiência. No caso, a turma tinha uma aluna portadora de deficiência auditiva. Nas aulas, esta aluna interagia mais com o professor. Em determinados momentos, dispensando até a ajuda da intérprete.

### 6 Considerações Finais

Este trabalho teve como foco a resolução de problemas de contagem com ajuda do software GeoGebra. Para isso, mostrou-se alguns problemas resolvidos com aux´ılio do aplicativo e como foram confeccionadas as construções.

O GeoGebra, como ferramenta no auxílio na resolução de problemas de contagem, constrói um aspecto muito importante dentro da análise combinatória: o raciocínio construtivo. Pois, ao se fazer conjectura para um problema, infere-se sobre o caminho e técnica a serem usados para se chegar ao resultado correto. Para isso, o GeoGebra dispõe de um aspecto importante que é sua dinamicidade, permitindo analisar um problema de v´arias maneiras. O que o torna um aplicativo de destaque entre as tecnologias usadas por professores em vários países do mundo.

Realizou-se uma pesquisa para saber se os professores usam algum recurso tecnológico para o ensino de análise combinatória e se consideravam importante que os alunos tivessem contato com recursos tecnológicos para o ensino de Matemática. Porém, ´e imprescind´ıvel que o professor se disponha a trazer para sala de aula essa tecnologia, que requer uma preparação e planejamento para fazer um bom uso. Senão, o professor corre o risco de dificultar o aprendizado do aluno, pois ao fazer a manipulação sem o planejamento, o aluno se dispersa, uma vez que o foco no problema passar´a para o manuseio do aplicativo.

Para mostrar o ganho que se tem ao usar o GeoGebra na resolução de problemas de contagem, foram selecionadas duas turmas do curso Técnico de Informática integrado ao Ensino Médio do IFMA/Bacabal, em módulos com conteúdo programático da disciplina equivalente ao 2<sup>o</sup> ano do Ensino Médio regular, onde se trabalhou o conteúdo de análise combinatória sem e com o uso do GeoGebra. Confrontou-se os desempenhos das mesmas após uma verificação de aprendizagem, onde se observou que a turma onde o professor lan¸cou m˜ao do uso do aplicativo nas aulas teve um desempenho superior em comparação à outra turma.

Acredita-se que o software possa ser usado com caráter inclusivo. Visto que, neste trabalho, teve uma aluna portadora de deficiência auditiva, onde se percebeu motivação da mesma no decorrer das aulas. Desta maneira, tem-se a perspectiva de seguir com o ensino inclusivo de Matemática para esse público que aumenta a cada dia nas escolas, n˜ao os deixando passivos nas aulas, mas os tornando ativos e motivados.

## Referências

BRASIL. MINISTÉRIO DA EDUCAÇÃO. Secretaria de Educação Média e Tecnológica. Parâmetros Curriculares Nacionais (Ensino Médio). Brasília (DF): Secretaria de Educação Média e Tecnológica, 2006.

DANTE, Luiz Roberto. Matemática: contexto & aplicações. v. 2. 2 ed. São Paulo: Atica, 2013. ´

DOLCE, Osvaldo; POMPEO, José Nicolau. Fundamentos de matemática elementar: geometria espacial posição e métrica. v. 10. 5 ed. São Paulo: Atual, 1999.

FONSECA, Jairo Simon; MARTINS, Gilberto de Andrade. Curso de estatística. 6 ed. São Paulo: Atlas, 1996.

GEOGEBRA INSTITUTES NETWORK. GeoGebra. Disponível em: <http://www.geogebra.org>. Acesso em: 14 jul. 2016.

INSTITUTO SÃO PAULO GEOGEBRA. Sobre o GeoGebra. Faculdade de Ciências Exatas e Tecnologia - PUC/SP. Disponível em: <http://www.pucsp.br/geogebrasp/geogebra.html>. Acesso em: 14 jul. 2016.

LIMA, Elon Lages et al. A matemática do ensino médio. v 2. 7 ed. Rio de Janeiro: SBM, 2016.

LIMA, Elon Lages et al. Temas e problemas elementares. 3 ed. Rio de Janeiro: SBM, 2012.

MORGADO, Augusto César et al. Análise combinatória e probabilidade. 9 ed. Rio de Janeiro: SBM, 2006.

NETO, Antonio Caminha Muniz. Geometria. Rio de Janeiro: SBM, 2013.

SÁ, Ilydio Pereira de. Primeiros passos com o software livre: introdução ao GeoGebra: apostila: curso de matemática. Teresópolis, RJ: UNIFESO, 2010.